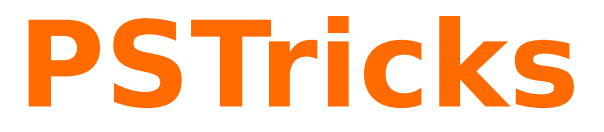

# **pst-optic**

Lenses and Mirrors; v.1.01

July 23, 2010

Documentation by Package author(s): **Herbert Voß Manuel Luque Manuel Luque** 

**Herbert Voß**

# **Contents**

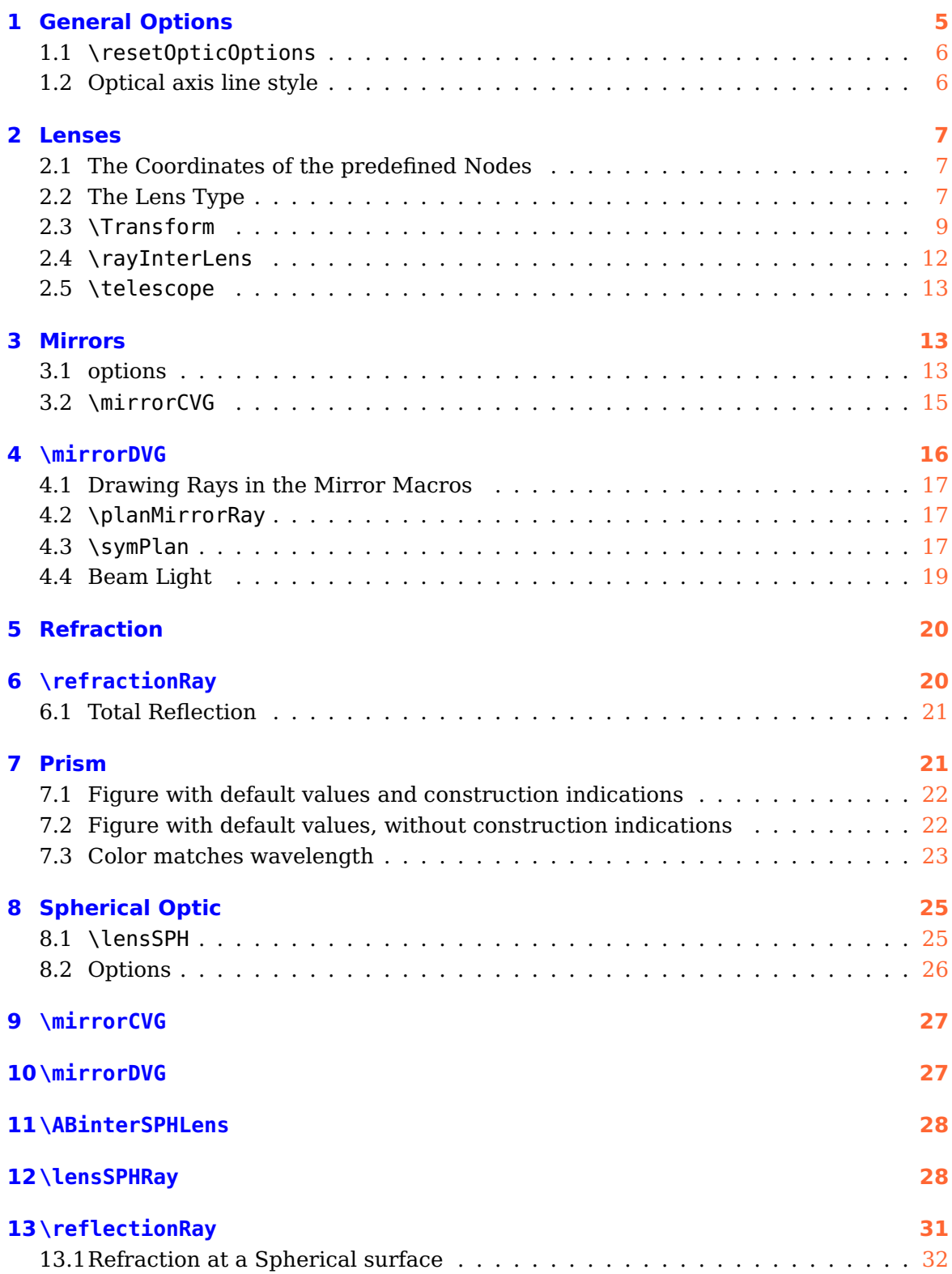

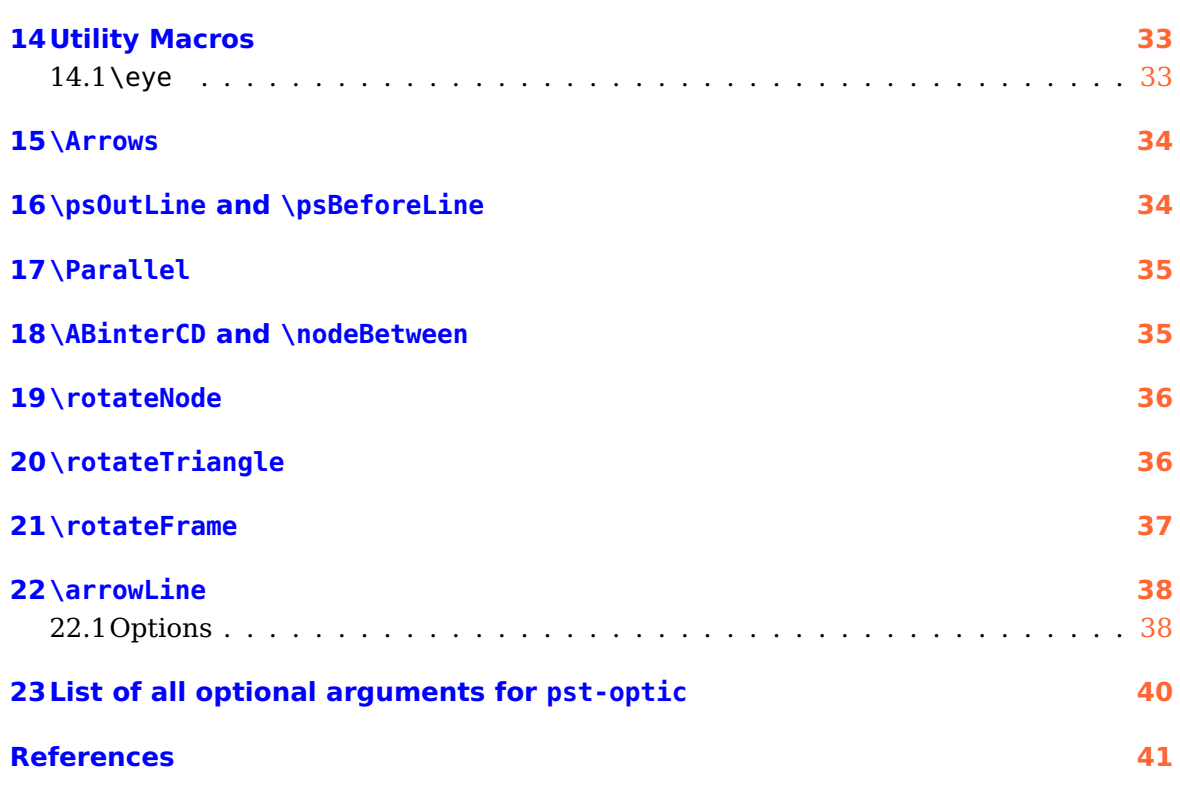

<span id="page-3-0"></span>pst-optic loads by default the following packages: pstricks, pst-node, pst-plot, pst-3d, pst-grad, pst-math, multido, and pst-xke. All should be already part of your local T<sub>E</sub>X installation. If not, or in case of having older versions, go to [http://www.](http://www.CTAN.org/) [CTAN.org/](http://www.CTAN.org/) and load the newest version.

Thanks to: Jean-Côme Charpentier, Arnaud Schmittbuhl.

## <span id="page-4-2"></span><span id="page-4-0"></span>**1 General Options**

<span id="page-4-1"></span>All options are by default document wide valid but not supported by all macros. Table [1](#page-4-1) shows the general ones. Others are shown in Table [2](#page-8-1) and [4.](#page-13-0)

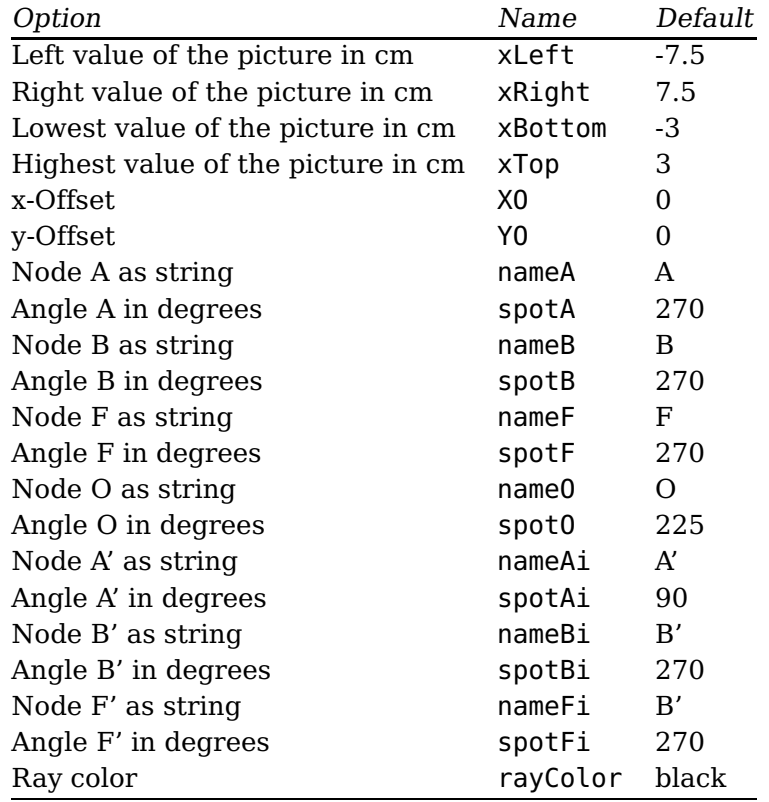

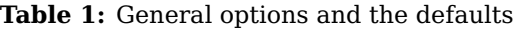

\pst-optic puts the lens and mirror macros in an own pspicture environment. The star version enables the clipping option of pstricks:

```
\begin{pspicture}*(xLeft,yBottom)(xRight,yTop)
\lens[focus=2,OA=-3,AB=1,XO=0,YO=0,xLeft=-7.5,xRight=7.5,yBottom=-3,yTop=3]
\end{pspicture}
```
If you need other values for the pspicture environment, then use the \rput command to place the macro at any position.

<span id="page-5-2"></span>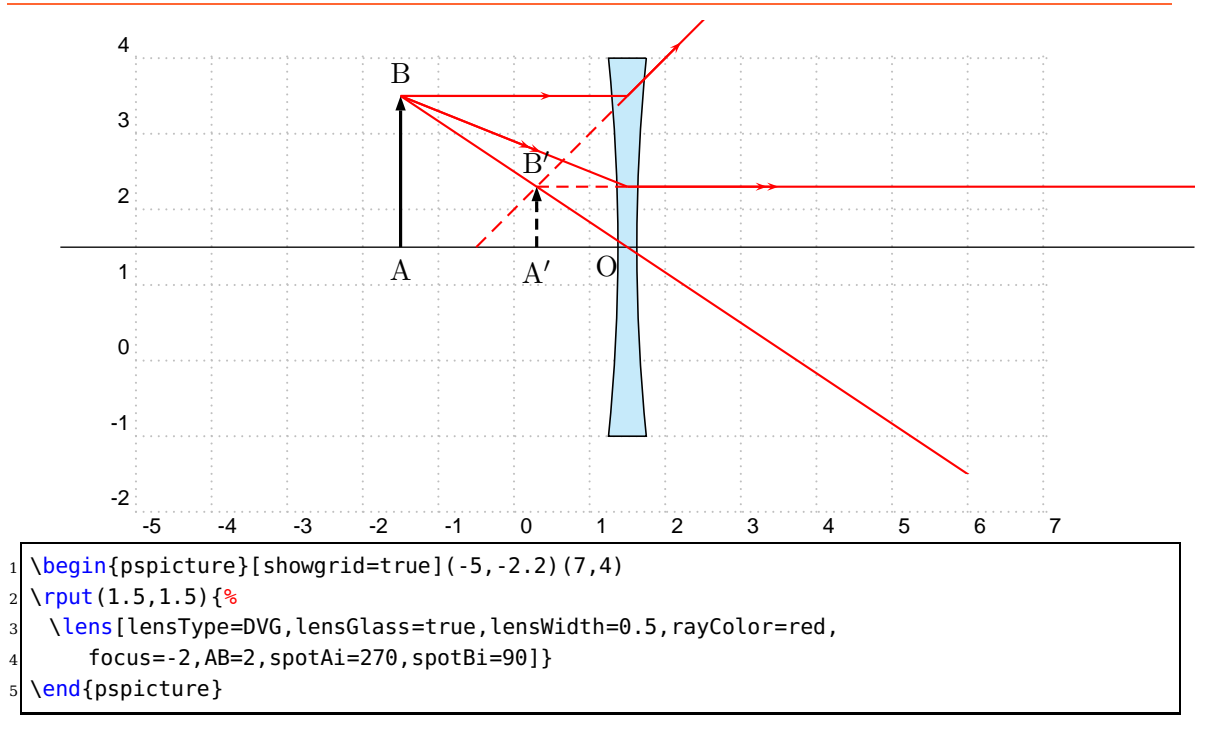

#### <span id="page-5-0"></span>**1.1 \resetOpticOptions**

The Macro \resetOpticOptions resets all pst-optic options to the default value.

#### <span id="page-5-1"></span>**1.2 Optical axis line style**

pst-optic definies a line style opticalAxis with the predefines values of:

\newpsstyle{opticalAxis}{linewidth=0.5pt,linecolor=black,linestyle=solid}

It can be overwritten in the same way with \newpsstyle.

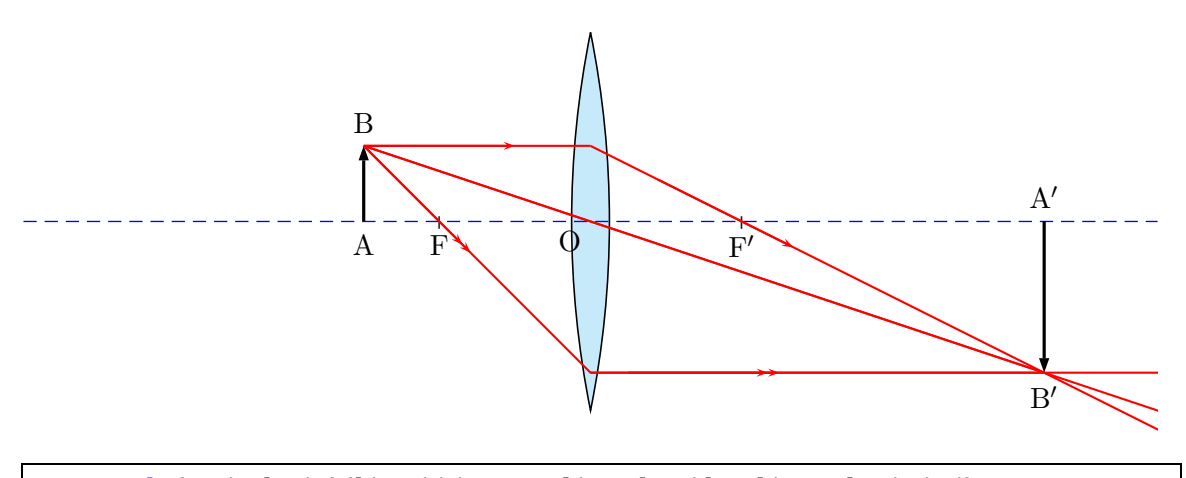

\newpsstyle{opticalAxis}{linewidth=0.5pt,linecolor=blue,linestyle=dashed} <sup>2</sup> \lens

# <span id="page-6-4"></span><span id="page-6-0"></span>**2 Lenses**

There are macros for the convergent and divergent lens

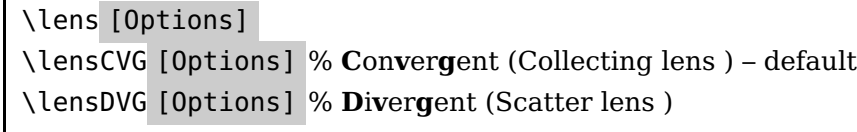

### <span id="page-6-1"></span>**2.1 The Coordinates of the predefined Nodes**

The following figure shows the coordinates of the predefined nodes (see Table [1\)](#page-4-1).

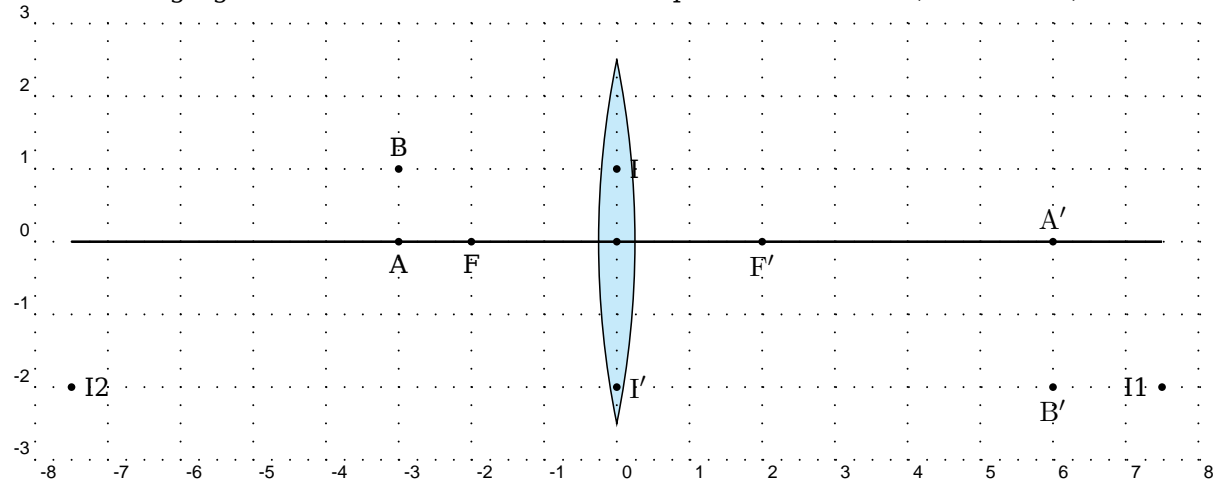

**Figure 1:** Coodinates of the predefined Nodes

### <span id="page-6-2"></span>**2.2 The Lens Type**

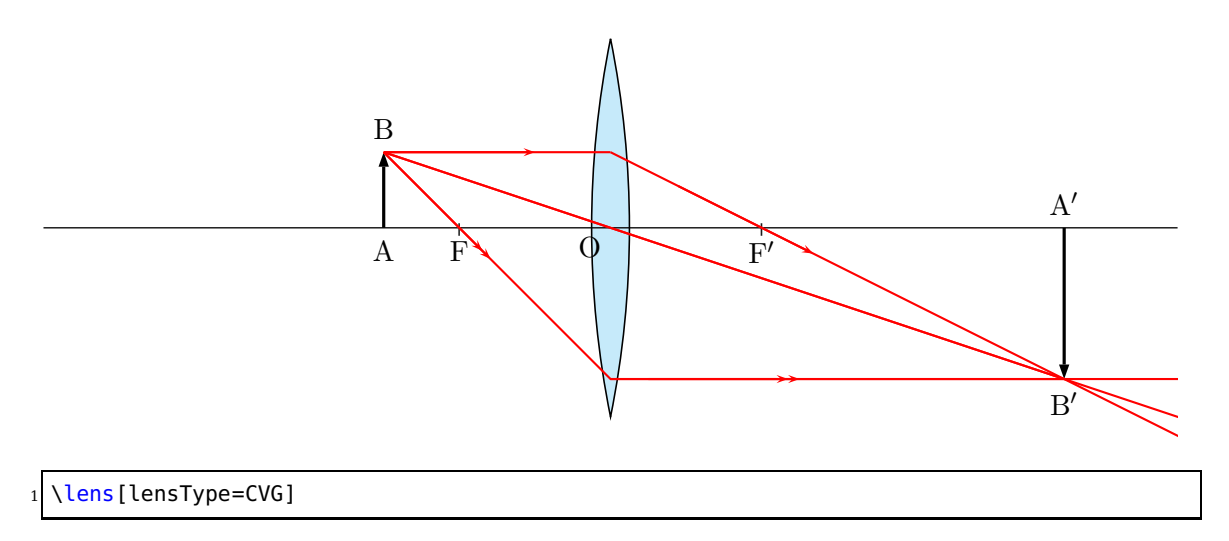

<span id="page-6-3"></span>**Figure 2:** Collecting lens

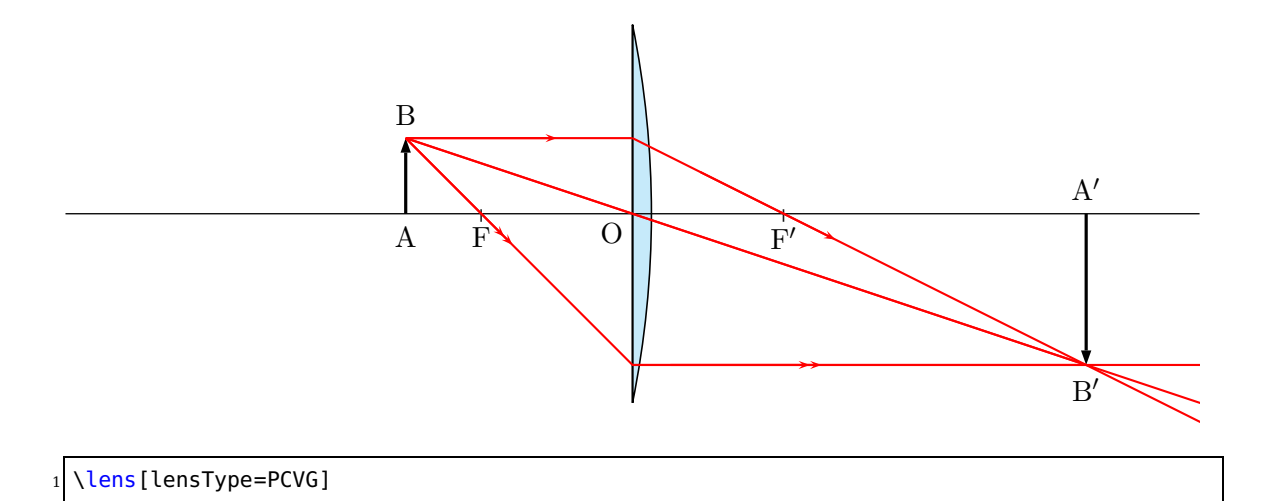

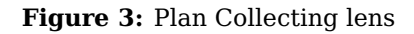

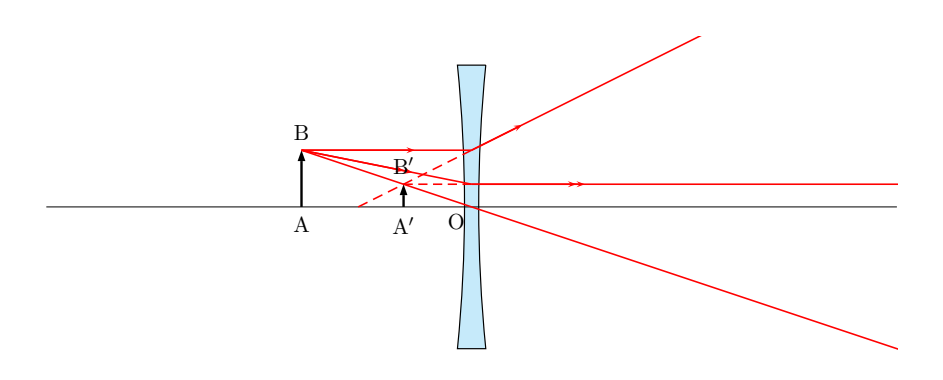

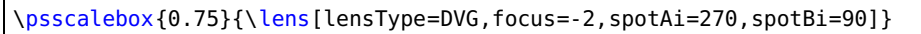

<span id="page-7-0"></span>**Figure 4:** Scatter lens

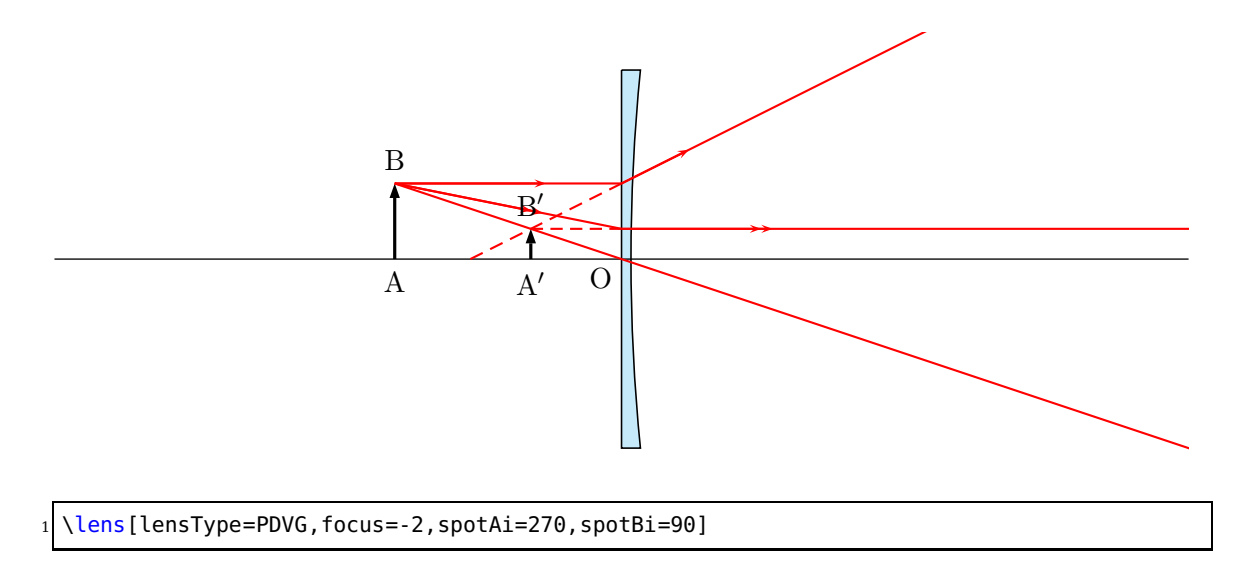

**Figure 5:** Plan Scatter lens

<span id="page-8-3"></span><span id="page-8-1"></span>Using \lens [lensType=...] gives the in figures [2](#page-6-3) and [4](#page-7-0) shown lenses with the default values from Table [2.](#page-8-1)

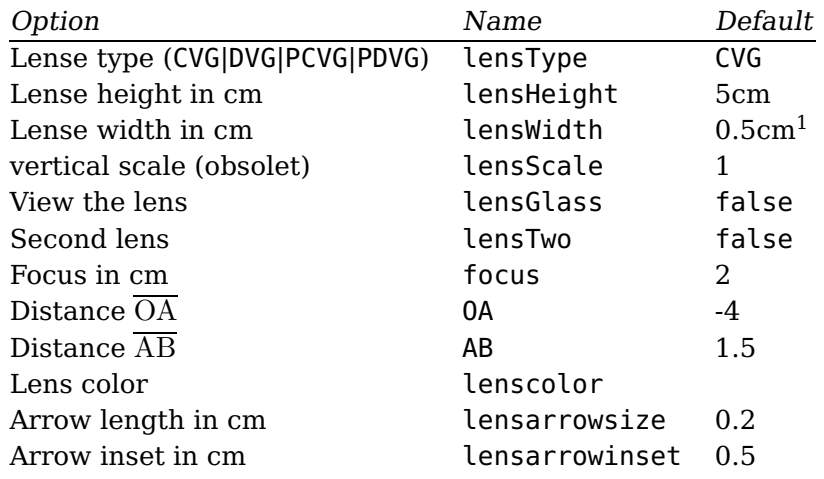

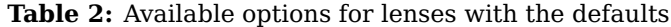

 $^{\rm 1}$  only for lens<code>Glass=true</code> , otherwise set to <code>2\pslinewidth</code>

The origin of the coordinate system is by default vertically and horinzontally symmetric. If you want to place the lens at another coordinates then define your own pspicture-environment and use the \rput-command:

```
\begin{pspicture}(-7.5,-3)(7.5,3)
  \rput(x,y){\text{long}[\dots]}\begin{pspicture}
\begin{pspicture*}(-7.5,-3)(7.5,3)
  \rvert(x,y) {\lvert\text{ens}[...]\rvert}
\begin{pspicture*}
```
The star version enables the clipping option.

#### <span id="page-8-0"></span>**2.3 \Transform**

The  $\Gamma$  and  $\Gamma$  1". Table [3](#page-8-2) shows a list of all nodes. \Transform also defines a new node factice with the coordinates (XO1,YO1). The renaming of all nodes makes it easier to handle objects with more than one lens. With the option lensTwo=true it is possible to chain the different rays of the lenses (Figure [8\)](#page-10-0).

**Table 3:** Renaming of the nodes after calling the macro \Transform

<span id="page-8-2"></span>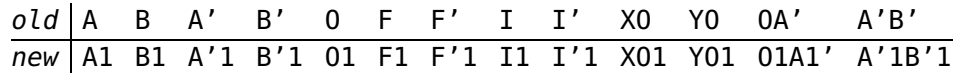

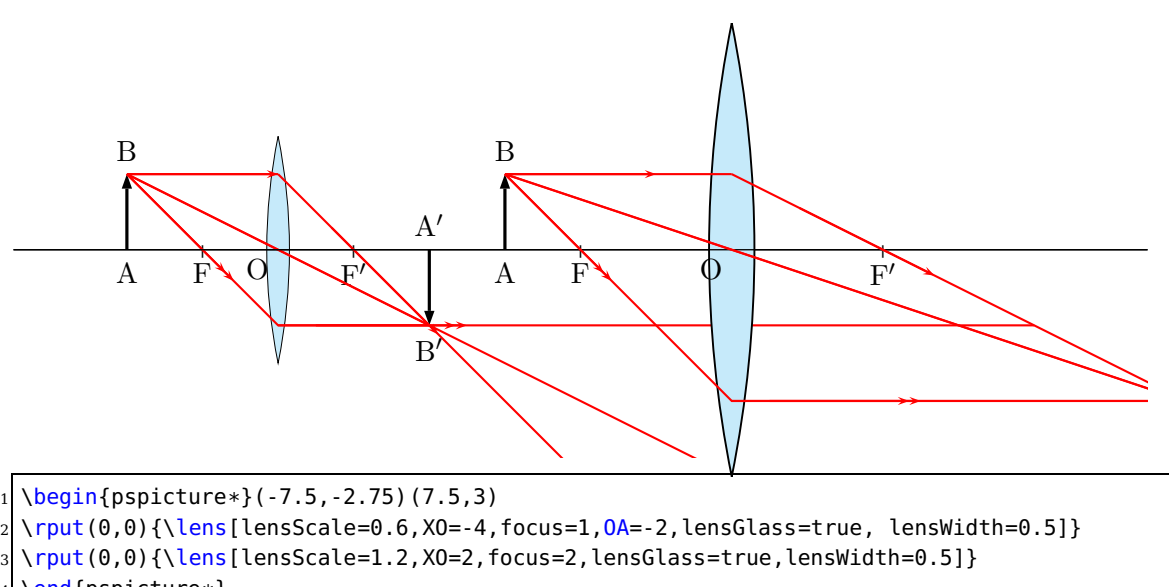

\end{pspicture\*}

**Figure 6:** Definition of two unchained lenses

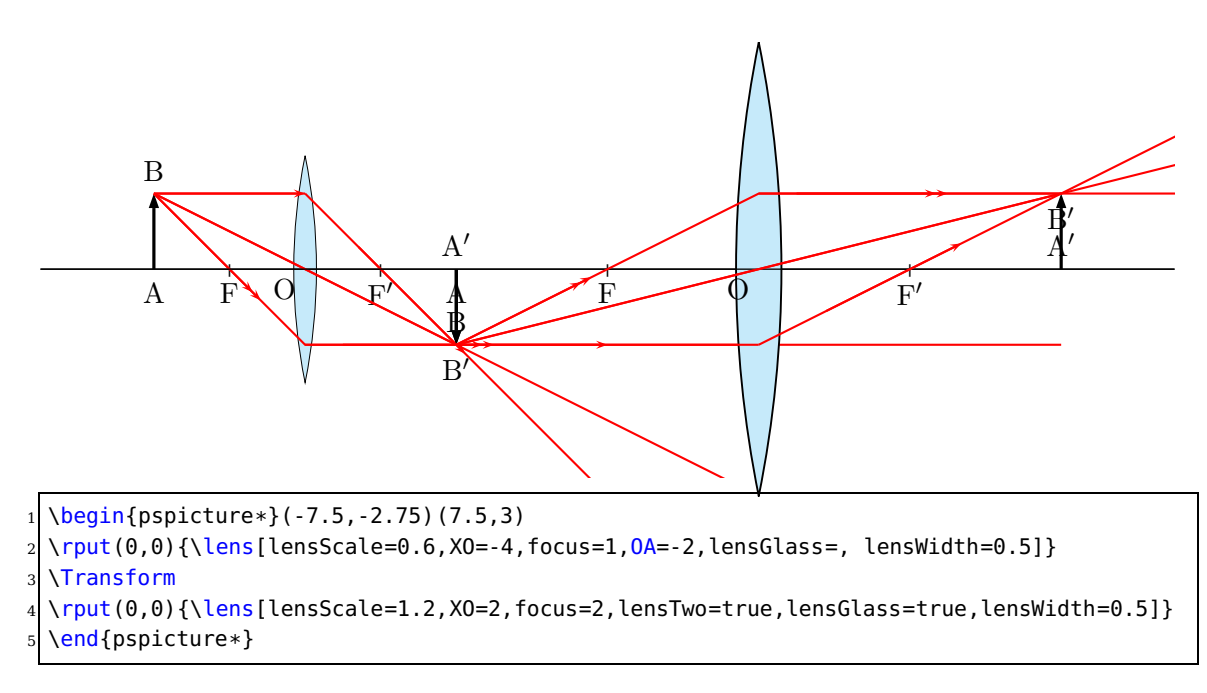

**Figure 7:** Definition of two chained lenses

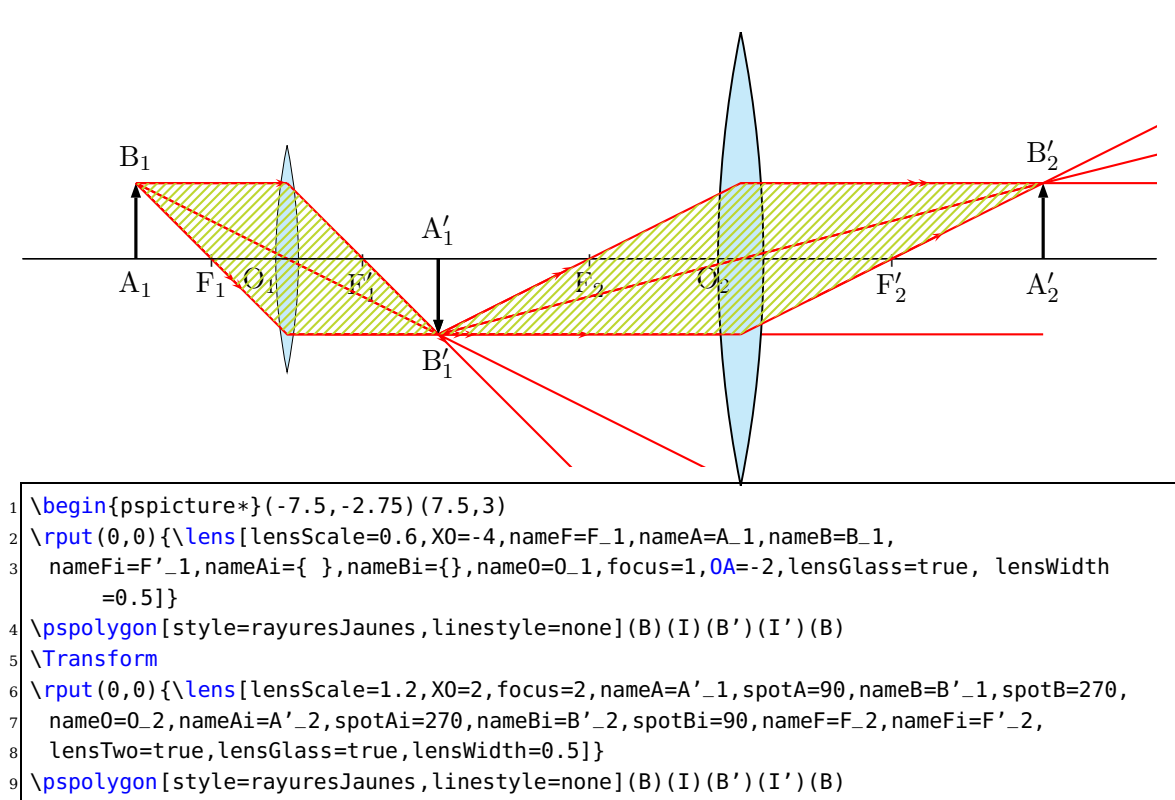

10 \end{pspicture\*}

<span id="page-10-0"></span>**Figure 8:** Definition of two chained lenses and an additional modification of the node labels.

#### <span id="page-11-2"></span><span id="page-11-0"></span>**2.4 \rayInterLens**

This macro is only useful for a two-lens-system. Figure [9](#page-11-1) shows such a system. The nodes B1, I11, F'1, and B'1 are predefined by the \lens-macro. To draw the two rays from the left lense via the node B'1 to the second lens, we need the coordinates of these points. \rayInterLense defines such nodes. The Syntax:

```
\rayInterLense(StartNode)(IntermediatNode)(LensDistance){LensNode}
```
Two parallel lines are drawn with the \Parallel-Macro.

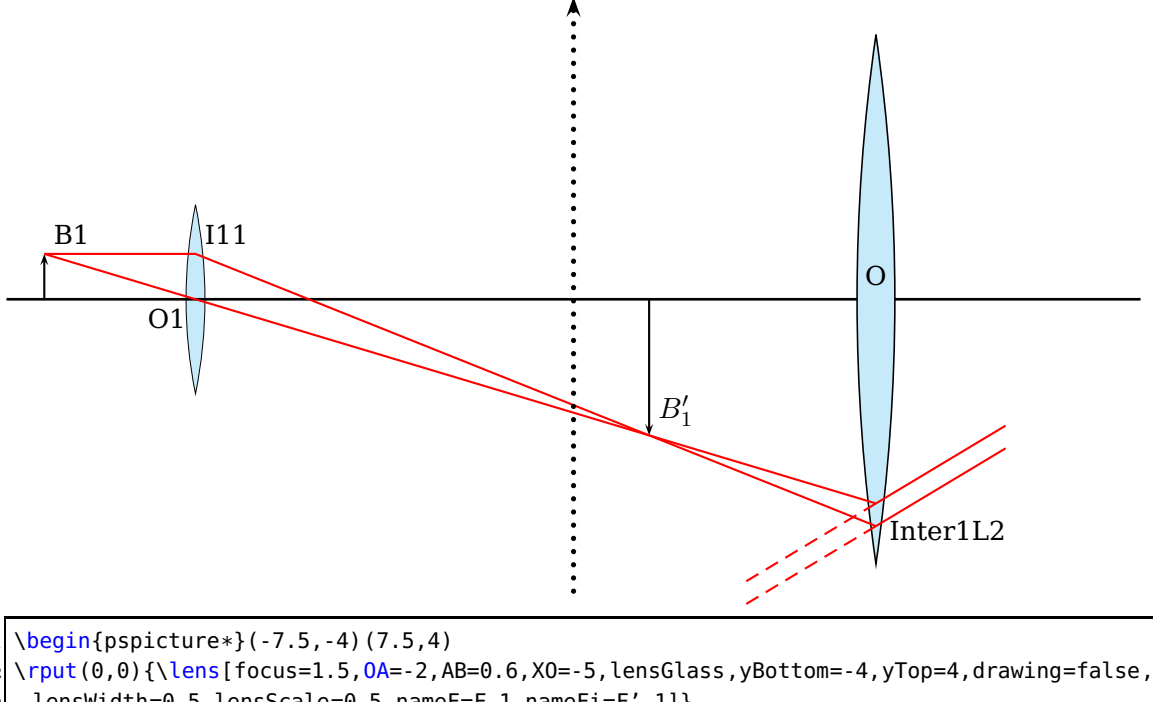

lensWidth=0.5, lensScale=0.5, nameF=F\_1, nameFi=F'\_1]}

\psline[linewidth=1pt](xLeft)(xRight)

**\Transform** 

```
6 \rput(0,0){\lens[focus=2,XO=4,lensGlass,yBottom=-4,yTop=4,drawing=false,lensWidth=0.5,
 7 lensHeight=7,nameF=F_2,nameFi=F'_2,spotF=90,spotFi=90]}
```
- $\phi{-} (A1)(B1)\psi{-} (A'1)(B'1)$
- \psset{linecolor=red}

<sup>10</sup> \uput[45](B1){B1} \uput[90](O){O} \uput[225](O1){O1} \uput[45](I11){I11} \uput[45](B'1)  ${4B'-15}$ 

```
11 \rayInterLens(I11)(B'1){4}{Inter1L2} \rayInterLens(O1)(B'1){4}{Inter2L2}
```
12 \uput[350](Inter1L2){Inter1L2}

```
13 \psline(B1)(I11)(B'1)(Inter1L2) \psline(B1)(O1)(B'1)(Inter2L2)
```

```
14 \Parallel(B'1)(O)(Inter2L2){B2inftyRigth} \Parallel(B'1)(O)(Inter1L2){B3inftyRigth}
15 \psset{length=-2,linestyle=dashed}
```

```
16 \Parallel(B'1)(O)(Inter2L2){B2inftyLeft} \Parallel(B'1)(O)(Inter1L2){B3inftyLeft}
```

```
17 \psline[linestyle=dotted, linewidth=2pt,linecolor=black]{->}(0,-4)(0,+4)
```

```
18 \end{pspicture*}
```
<span id="page-11-1"></span>**Figure 9:** Demonstration of \rayInterLens

#### <span id="page-12-4"></span><span id="page-12-0"></span>**2.5 \telescope**

Figure [10](#page-12-3) shows the configuration of a telescope and Table [4](#page-13-0) the special options for the \telescop-Macro.

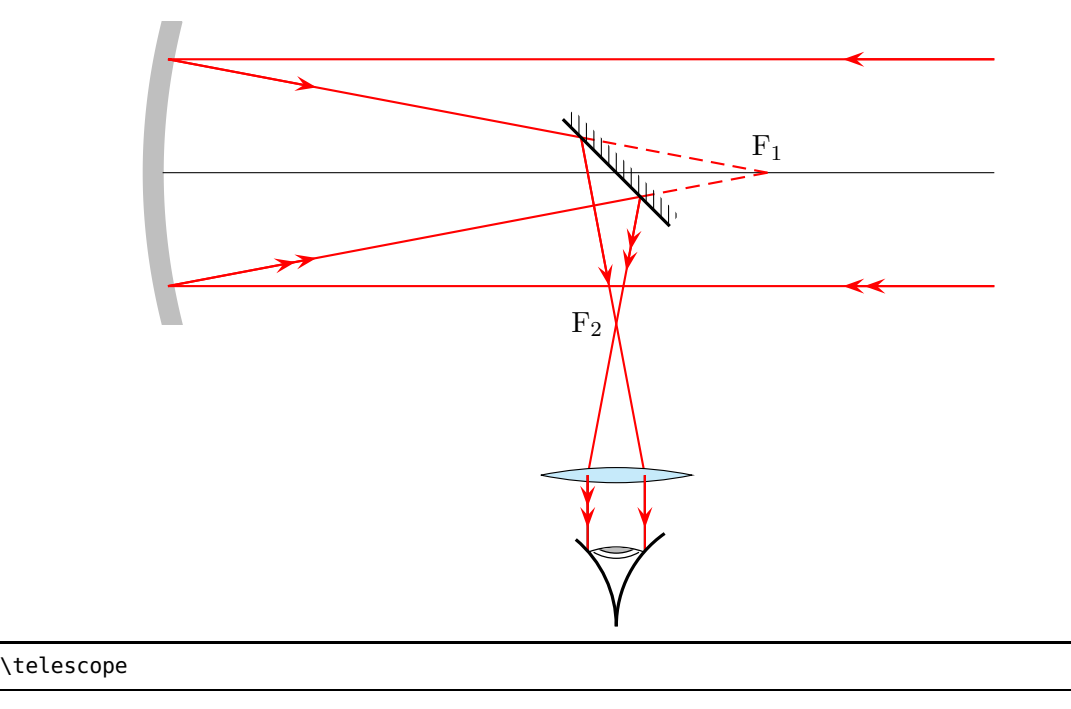

<span id="page-12-3"></span>**Figure 10:** \telescope-Macro

# <span id="page-12-2"></span><span id="page-12-1"></span>**3 Mirrors**

#### **3.1 options**

Figure [11](#page-13-1) shows the available mirrors and Table [4](#page-13-0) the possible options.

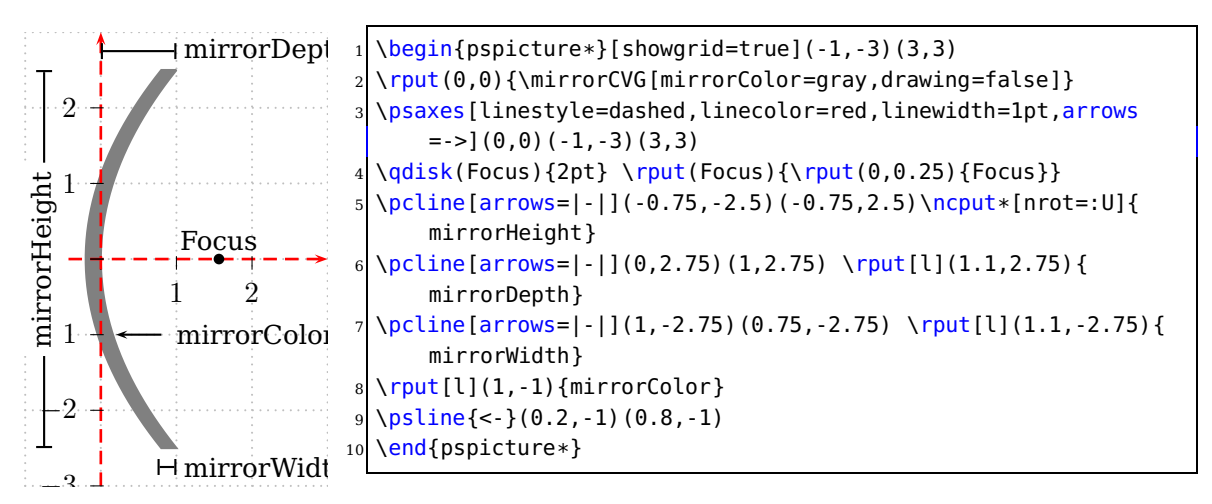

-2 -1 0 1 2

<span id="page-13-2"></span><span id="page-13-0"></span>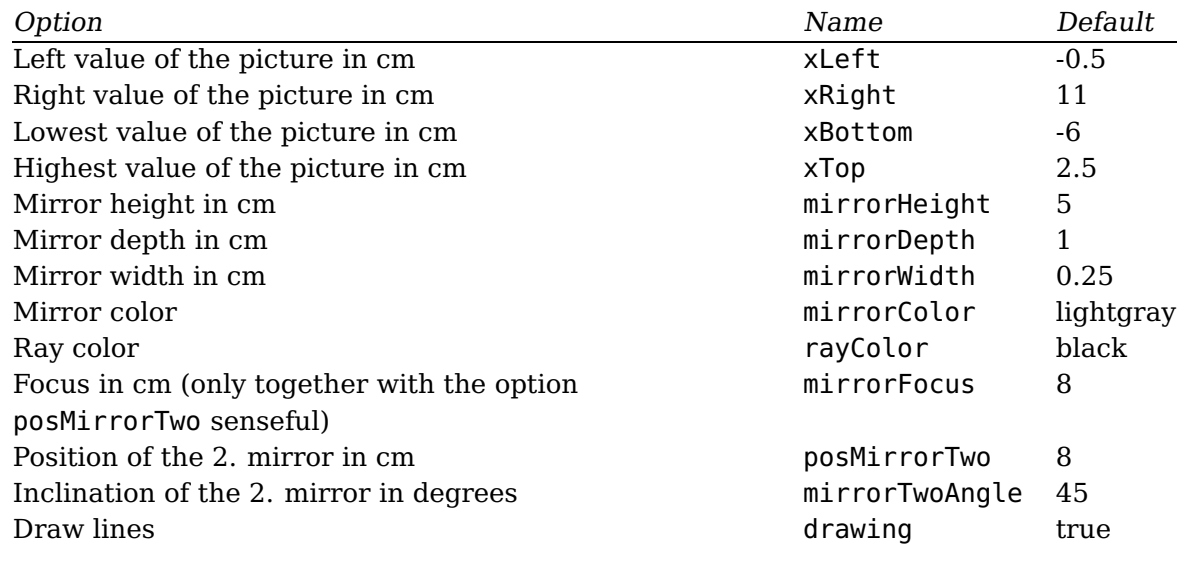

**Table 4:** List of options for mirrors with the predefines values

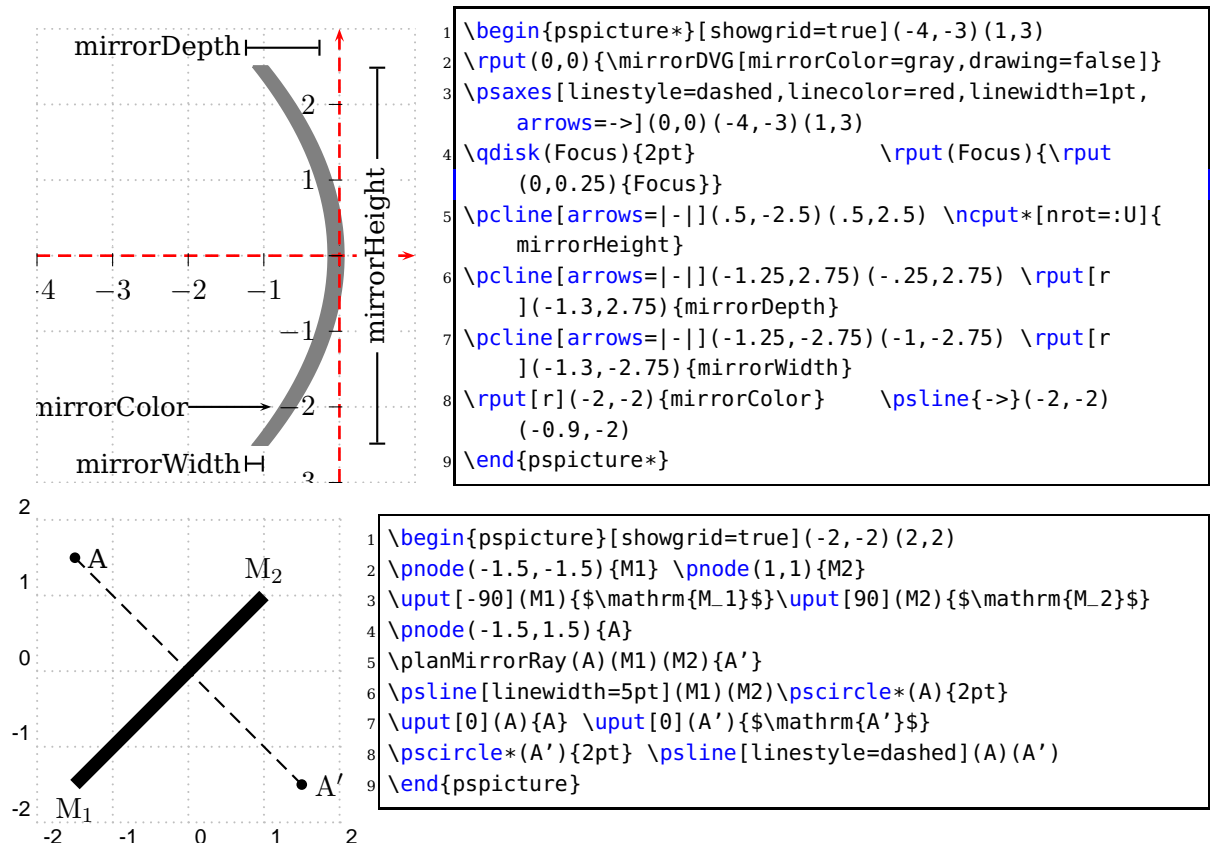

<span id="page-13-1"></span>Figure 11: The different mirror macros: a) \mirrorCVG b) \mirrorDVG c) \planMirrorRay

### <span id="page-14-2"></span><span id="page-14-0"></span>**3.2 \mirrorCVG**

Figure [12](#page-14-1) shows the default for the \mirrorCVG-macro with the predefined nodes anf three default rays.

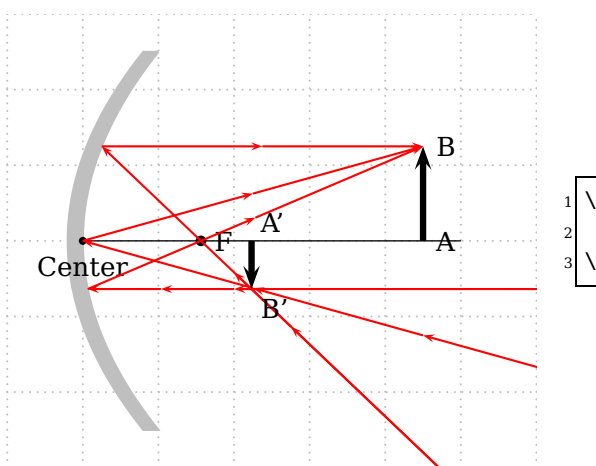

 $\begin{bmatrix} \begin{array}{c} \begin{array}{c} \end{array} \\ \end{bmatrix}$ \rput(0,0){\mirrorCVG[rayColor=red]} \end{pspicture\*}

<span id="page-14-1"></span>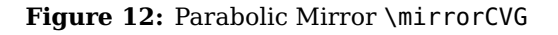

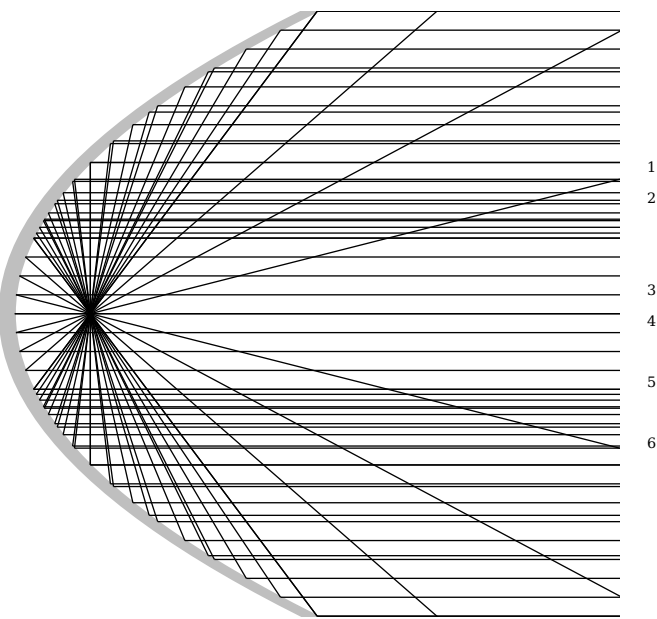

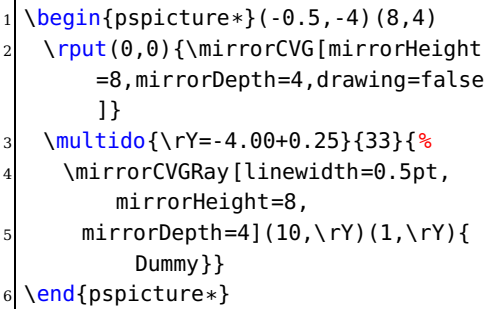

**Figure 13:** Example

<span id="page-15-0"></span>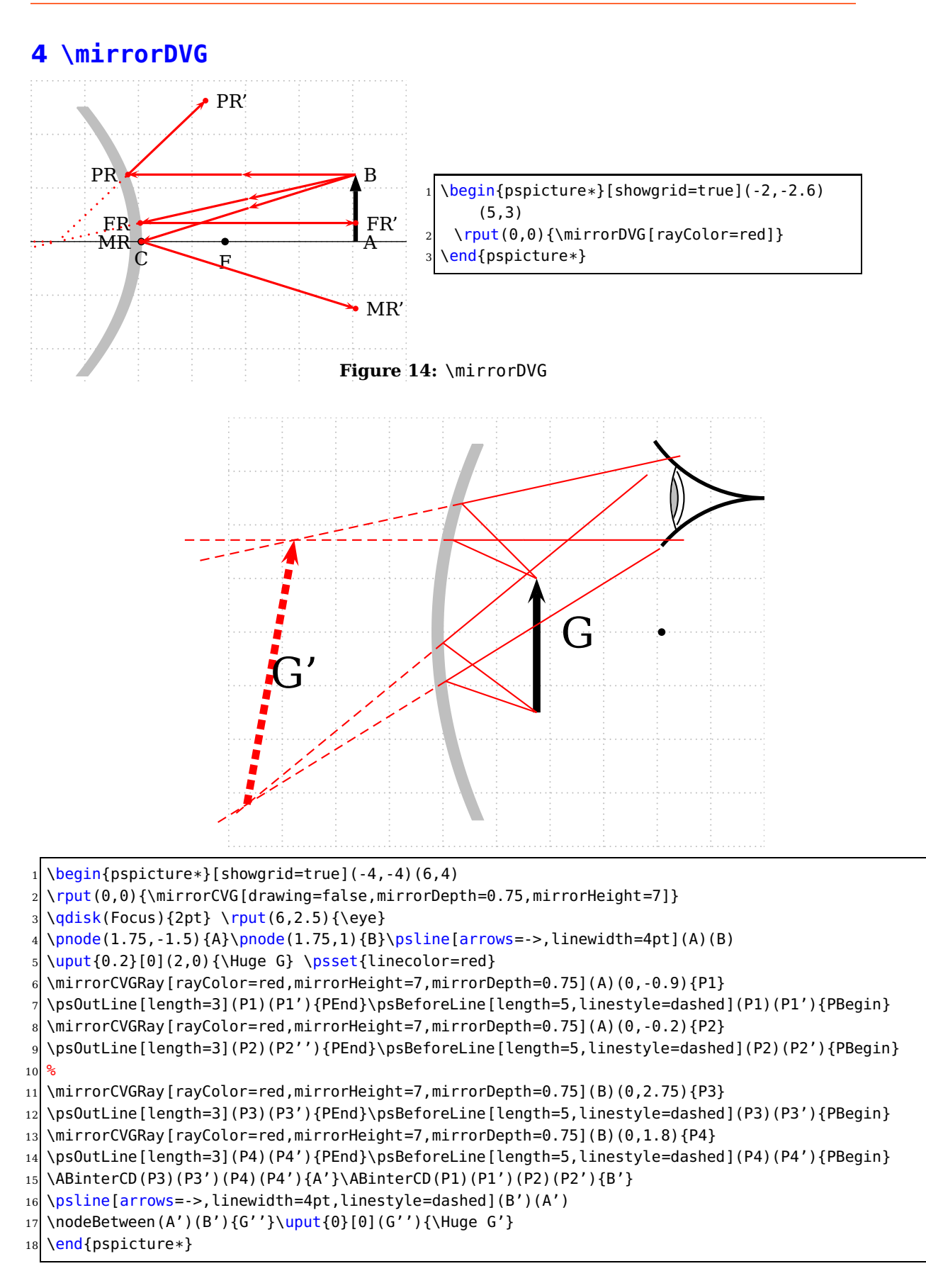

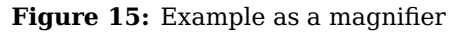

#### <span id="page-16-3"></span><span id="page-16-0"></span>**4.1 Drawing Rays in the Mirror Macros**

There are two different macros for drawing rays:

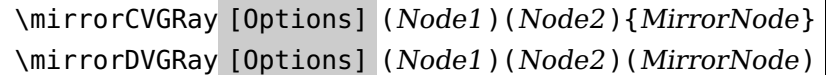

The MirrorNode maybe :

MirrorNode  $\int$  first point on the mirror MirrorNode'  $\vert$  end node or second point on the mirror if one more reflection happens MirrorNode"  $\vert$  end node for a second reflection If there are only one reflection, then MirrorNode' and MirrorNode" are the same.

<span id="page-16-1"></span>

### **4.2 \planMirrorRay**

The \planMirrorRay-Macro caculates the coordinates of a mirrored point. In Figure [11](#page-13-1) is a given node A, whereas A' is calculated by the macro. The syntax is:

\planMirrorRay(Mirrorbegin)(Mirrorend)(Originalpoint){New point}

The macro doesn't draw any lines, only the coordinates of the new point are saved by the new node name.

#### <span id="page-16-2"></span>**4.3 \symPlan**

\symPlan allows to mirroring complete plain graphical objects along a virtual center line. Figure [16](#page-17-0) shows that this mirroring is a mathematical one and not a physical one. For more examples look at [**?**]. The syntax is:

```
\symPlan(node1)(node2){graphic object}
```
The two nodes define the mirror axis and the graphics object is in most cases a user defined macro, f.ex: This example needs the package pst-text for the \pstextpath macro.

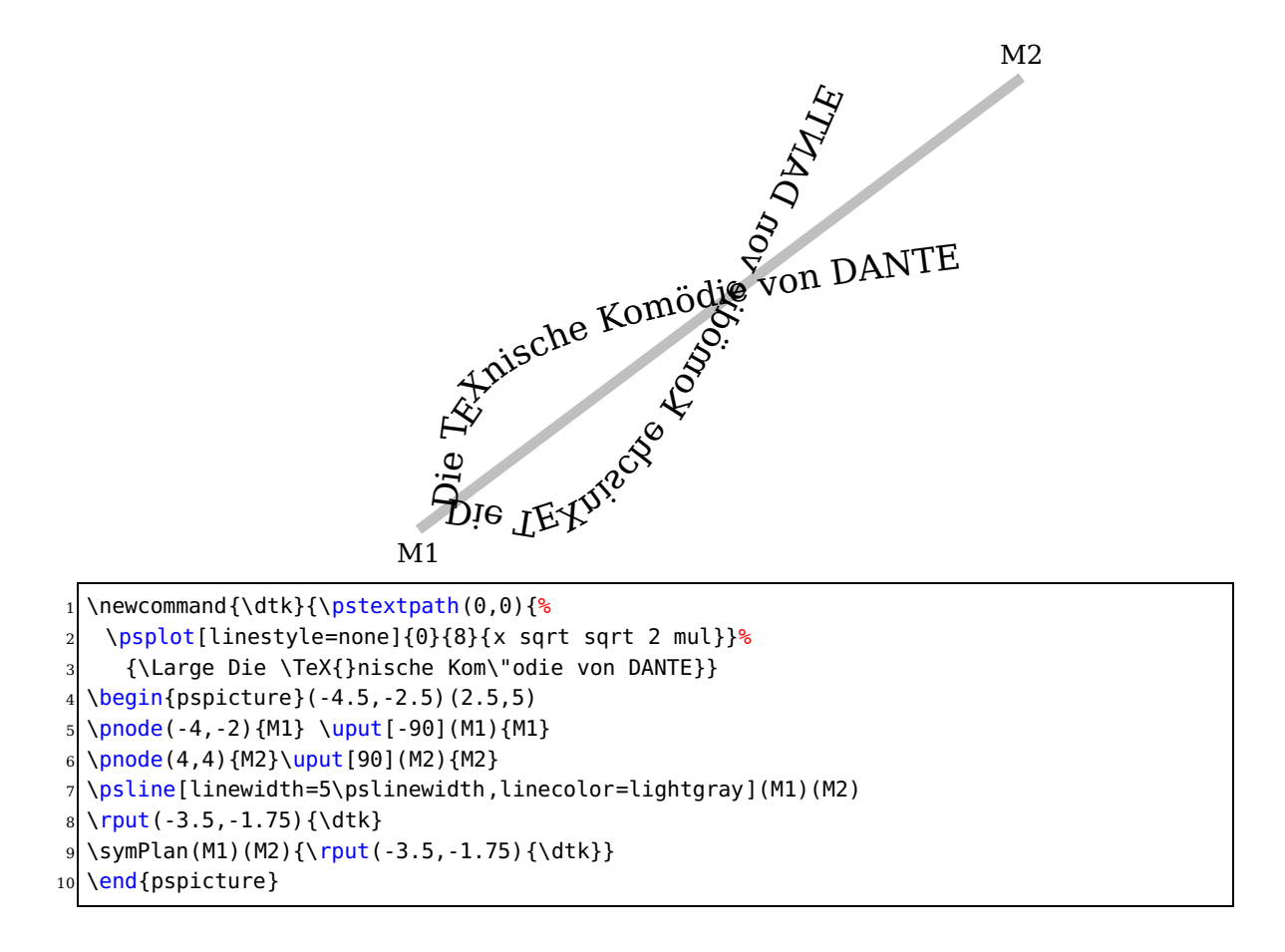

<span id="page-17-0"></span>Figure 16: Demonstration of the \symPlan-Macro

#### <span id="page-18-1"></span><span id="page-18-0"></span>**4.4 Beam Light**

This macro is useful for the demonstration of high and low beam light. The syntax for this macro is:

\beamLight [Options]

The predefined options especially for the pspicture-coordinates are

\psset[pst-optic]{xLeft=-5,xRight=5,yBottom=-5,yTop=5,drawing=false}% the default

You can place this macro with the \rput-command at any place in your own pspictureenvironment.

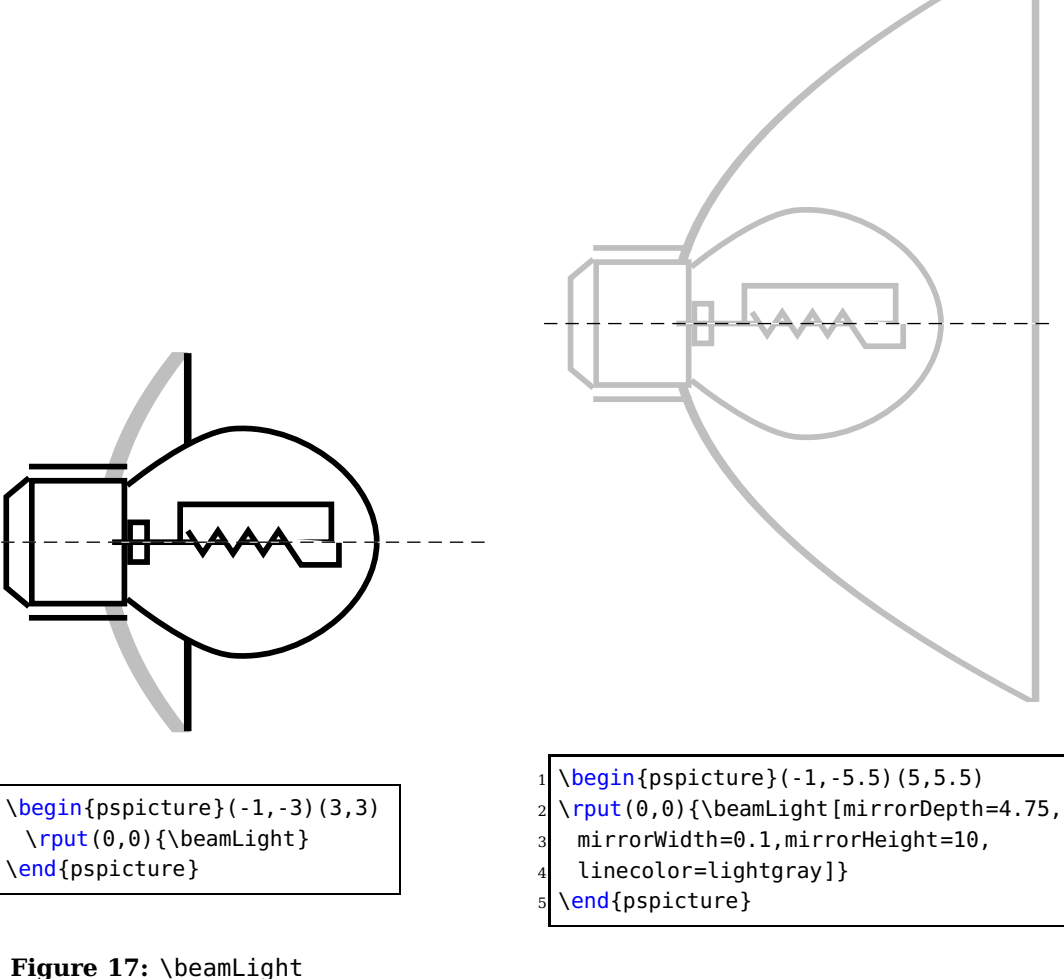

without any Options

Figure 18: \beamLight with Options

### <span id="page-19-3"></span><span id="page-19-1"></span><span id="page-19-0"></span>**5 Refraction**

### **6 \refractionRay**

The syntax is

#### $\refractionRay(A)(B)(C)(D){n1}{n2}{EndNode}$

The macro uses the law of Snell

<span id="page-19-2"></span>
$$
\frac{n_1}{n_2} = \frac{\sin \beta}{\sin \alpha} \tag{1}
$$

where the  $n_1$  and  $n_2$  are the refraction numbers with the predefined values

$$
n_1 = 1 \tag{2}
$$

$$
n_2 = 1.41\tag{3}
$$

and  $\alpha$  the incoming abd  $\beta$  the outgoing angle of the ray.

The refractionnumbers have the internal names refractA and refractB.

A total reflection instead of a refraction is possible, when the ray starts in a medium with a higher refrectionnumber. This happens when  $\sin \beta > 1$  in Equ. [1.](#page-19-2) In this case we have  $\alpha = \beta$ , a total reflection.

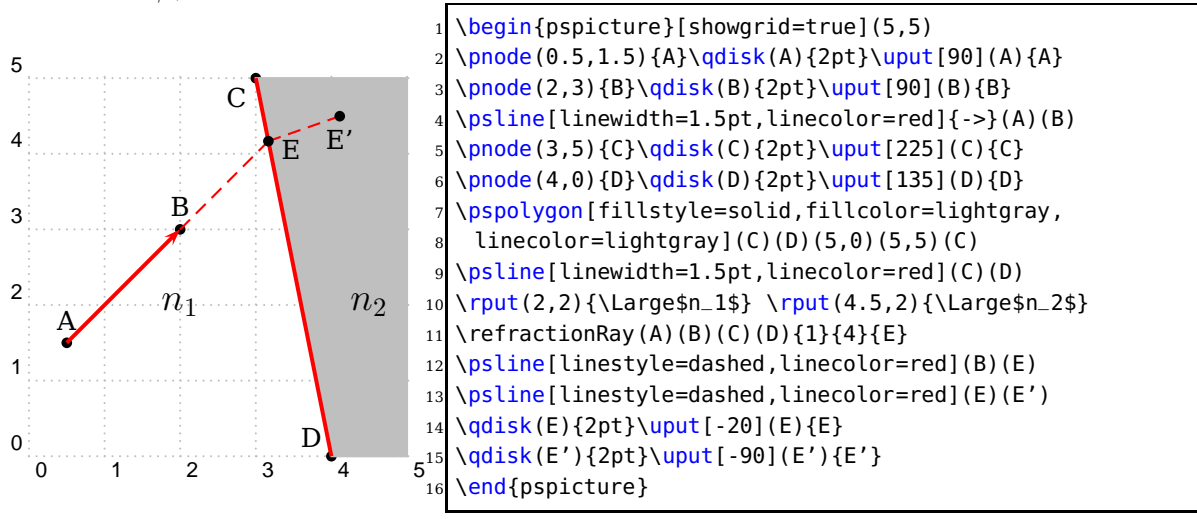

The macro needs the values for the four nodes, the two refractionnumbers and the name for the end node. As you can see in the figure the end node of the ray is the intermediate point between the linear ray and the linear medium. The end node of the refracted ray has the same name with an additional single quotation mark. In the figure the macro was called as

 $\refractionRay(A)(B)(C)(D){1}{4}{E}$ 

$$
n_1 < n_2 \tag{4}
$$

<span id="page-20-2"></span>It is no problem to draw a ray which is going straight through another medium. It can be done by using the macro twice as shown in the following examples.

#### <span id="page-20-0"></span>**6.1 Total Reflection**

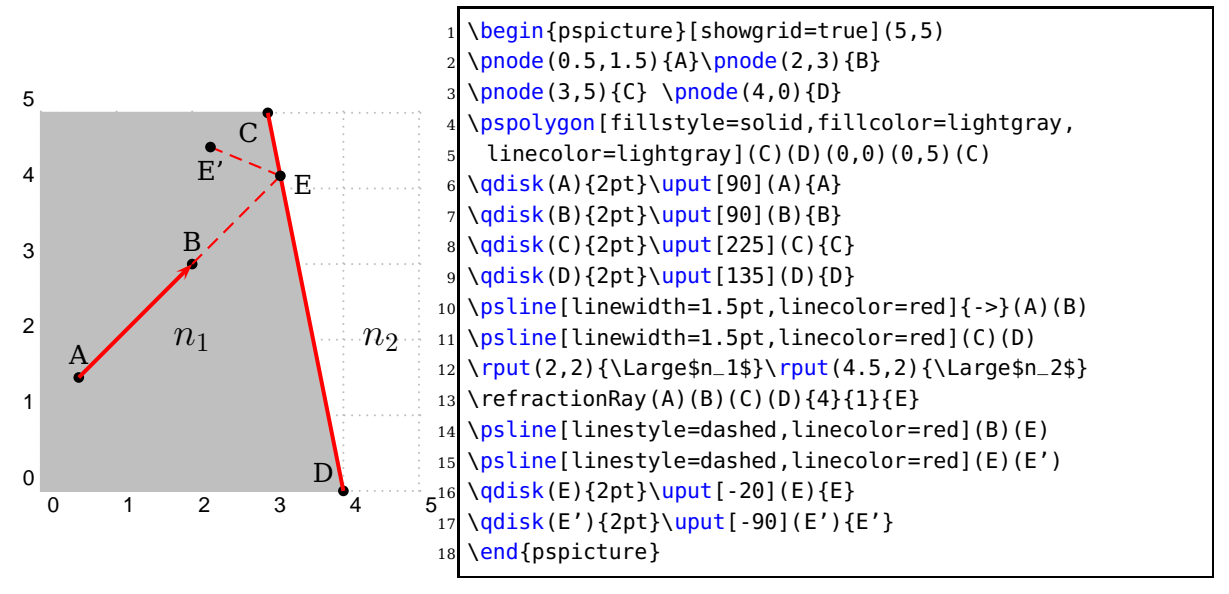

In the figure the macro was called as

\refractionRay(A)(B)(C)(D){4}{1}{E}

$$
n_1 > n_2 \tag{5}
$$

### <span id="page-20-1"></span>**7 Prism**

This command allows to simulate the deviation of a mono-chromatic light ray with a prism. There are only few parameters. The indicated values are the default ones.

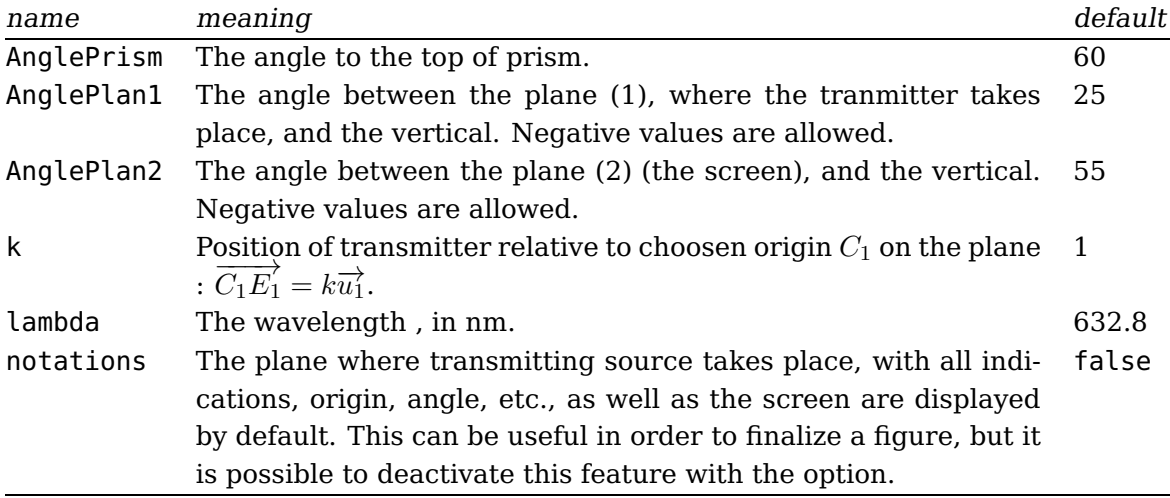

<span id="page-21-2"></span>With AnglePlan1 the incident ray direction can be changed. The incidence spot changes according to k.

The outline of processing we have adopted is the Gernot Hoffmann one. For more details look into the document: [http://www.fho-emden.de/~hoffmann/prism16072005.](http://www.fho-emden.de/~hoffmann/prism16072005.pdf) [pdf](http://www.fho-emden.de/~hoffmann/prism16072005.pdf)

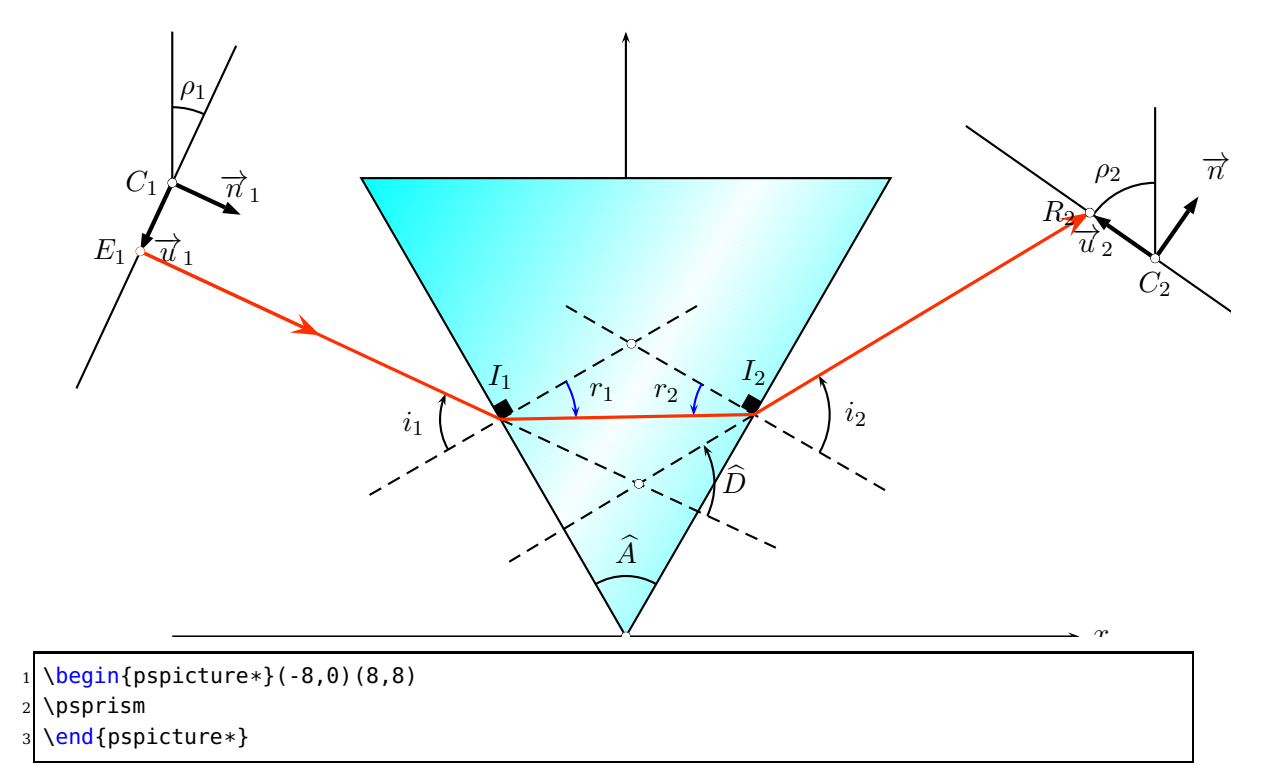

#### <span id="page-21-0"></span>**7.1 Figure with default values and construction indications**

#### <span id="page-21-1"></span>**7.2 Figure with default values, without construction indications**

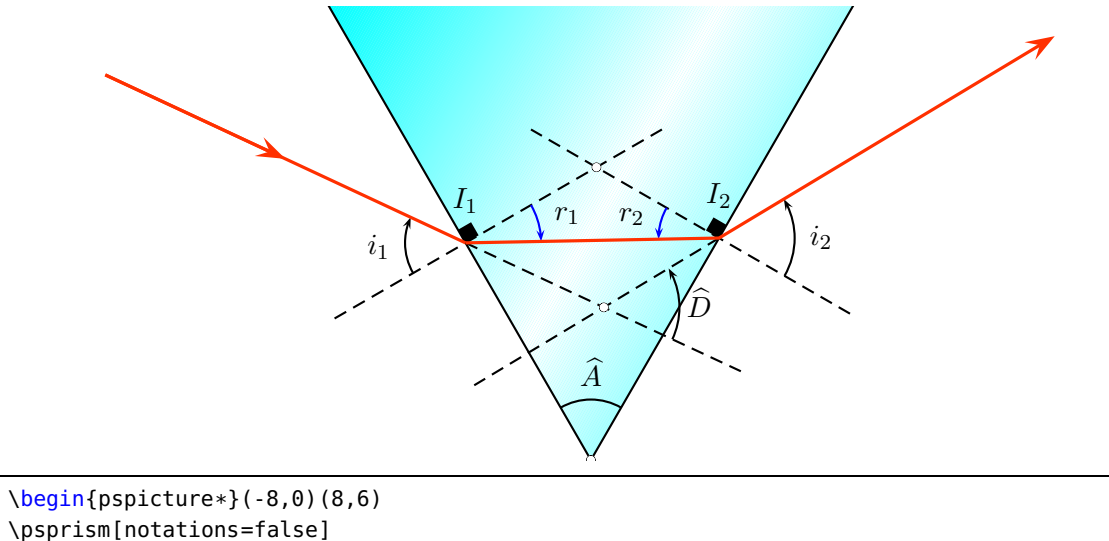

\end{pspicture\*}

#### <span id="page-22-1"></span><span id="page-22-0"></span>**7.3 Color matches wavelength**

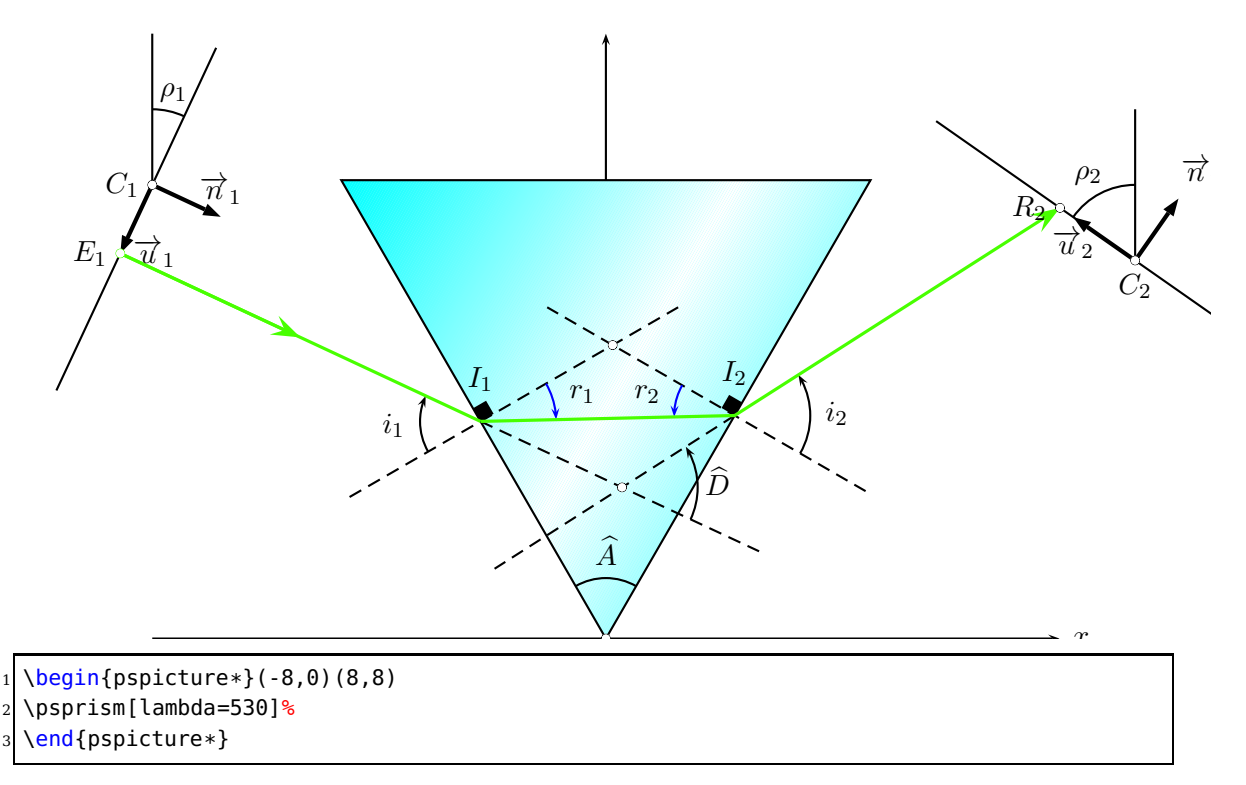

Note: we have not planned physical impossibilities. When  $r_2$  is greater than the limit angle, there is no transmission in air, and it's impossible to calculate  $i_2$ . Then, we have a PostScript message:

```
1 Displaying page 1
2 Displaying page 2
Displaying page 3
4 Displaying page 4
Error: /rangecheck in --sqrt--
Operand stack:
  alpha2 -1.02701 -0.0547467
```
We remind you that alpha2 is  $i_2$ .

For instance, AnglePrism=65, other default parameters remains unchanged.

<span id="page-23-0"></span>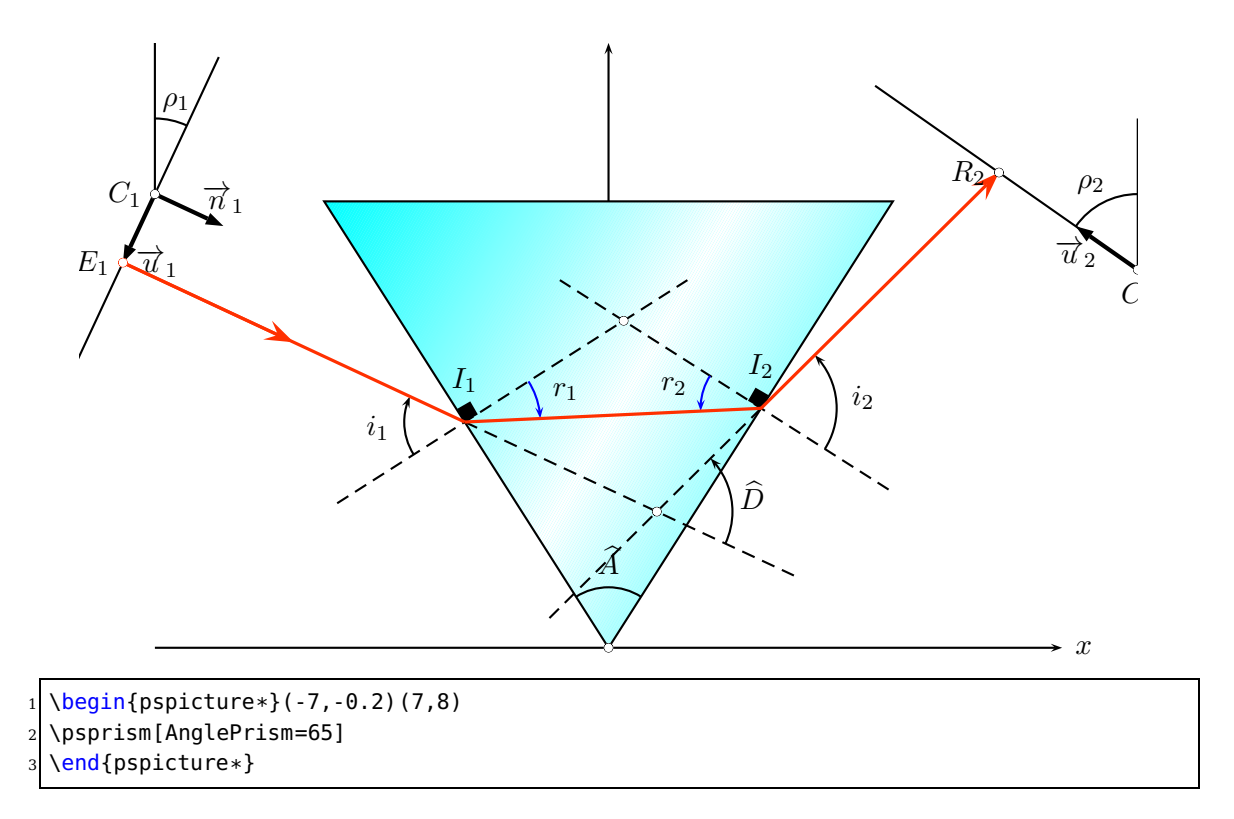

It will become right when we change the incident ray slope:

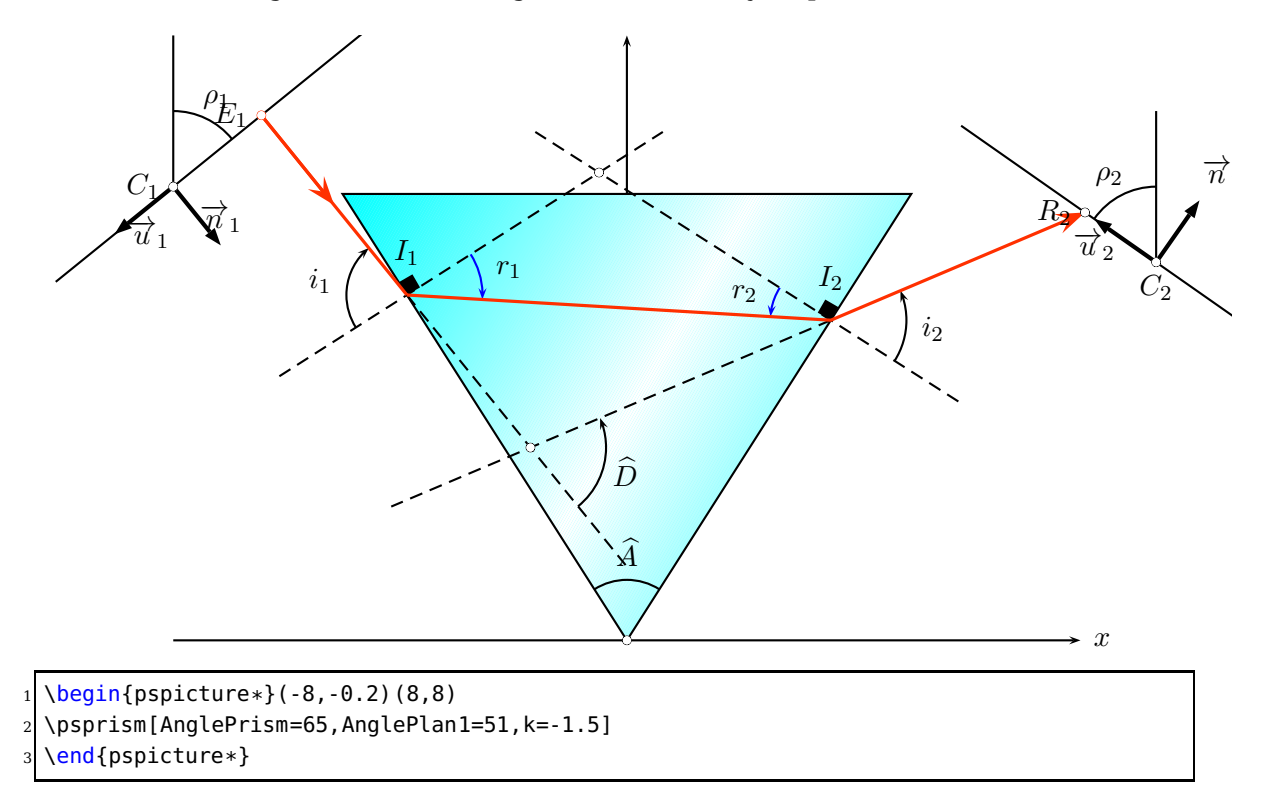

We choose  $k=1.5$  in order to have a incident ray which strikes (?) the input side roudly in its center. But, in these particular cases, the physicist know-how is important (bis repetita). Isn't it?

# <span id="page-24-2"></span><span id="page-24-1"></span><span id="page-24-0"></span>**8 Spherical Optic**

#### **8.1 \lensSPH**

The syntax is

\lensSPH [Options]

It changes some default values for the options to:

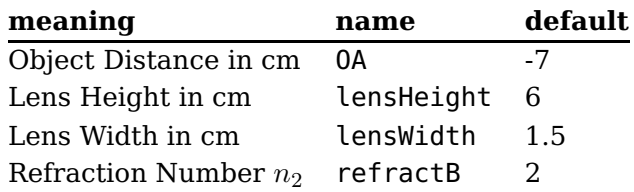

#### **Convergent Lens**

Without any option it draws a spherical convergent lens. \lensSPH is equivilant to \lensSPH[lensType=CVG ].

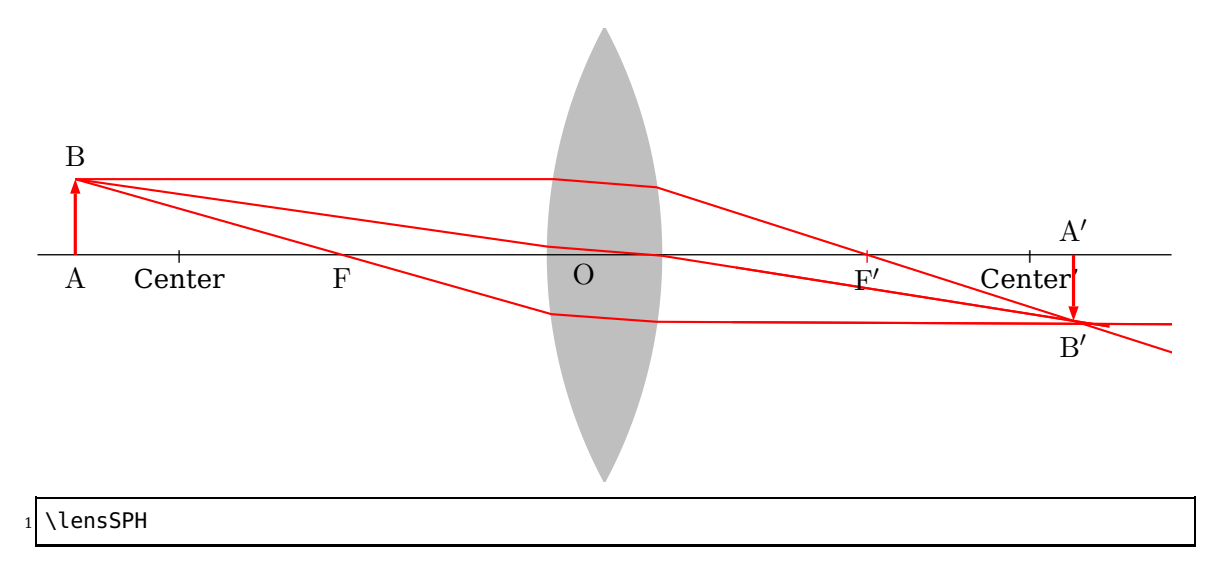

#### **Divergent Lens**

The syntax is

\lensSPH [lensType=DVG ,...]

It draws a spherical divergent lens:

<span id="page-25-1"></span>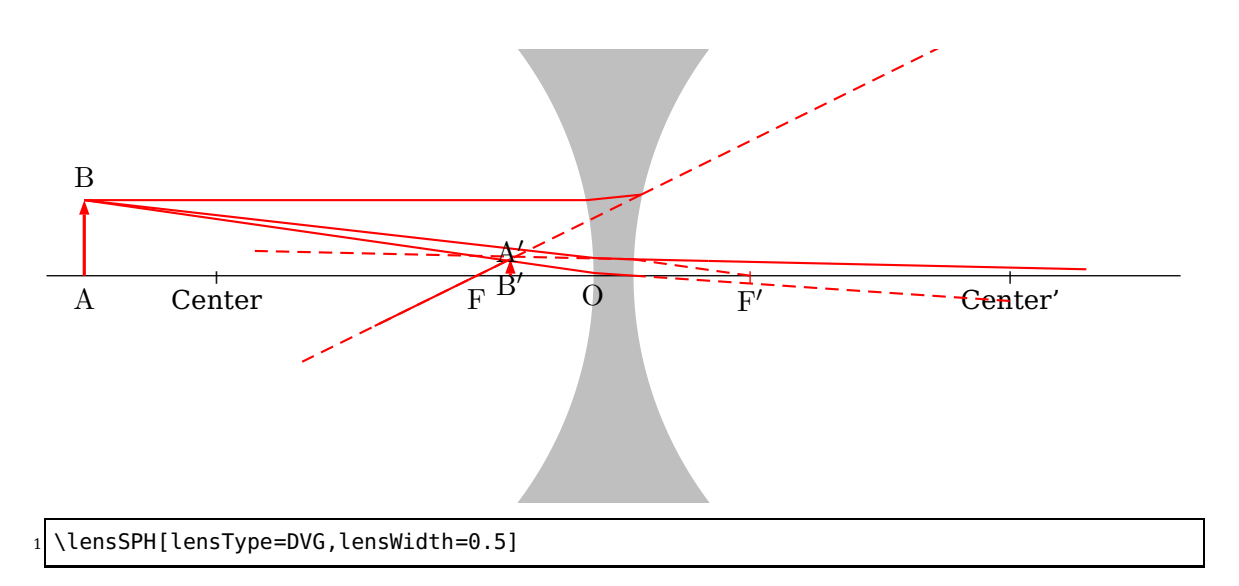

It changes some default values for the options in the same way as for the convergent lens.

#### <span id="page-25-0"></span>**8.2 Options**

The macro uses the law of Snell

$$
\frac{n_1}{n_2} = \frac{\sin \beta}{\sin \alpha} \tag{6}
$$

where the  $n_1$  and  $n_2$  are the refraction numbers with the predefined values

$$
n_1 = 1 \tag{7}
$$

$$
n_2 = 1.41\tag{8}
$$

and  $\alpha$  the incoming abd  $\beta$  the outgoing angle of the ray. The refractionnumbers have the internal names refractA and refractB.

# <span id="page-26-2"></span><span id="page-26-0"></span>**9 \mirrorCVG**

The syntax is

\mirrorCVG [mirrorType=SPH ]

\mirrorCVG[mirrorType=SPH]

Without the option mirrorType=SPH you'll get a parabolic mirror, which is the default.

 $F$   $A$ 

A'

B'

B

# <span id="page-26-1"></span>**10 \mirrorDVG**

The syntax is

\mirrorDVG [mirrorType=SPH ]

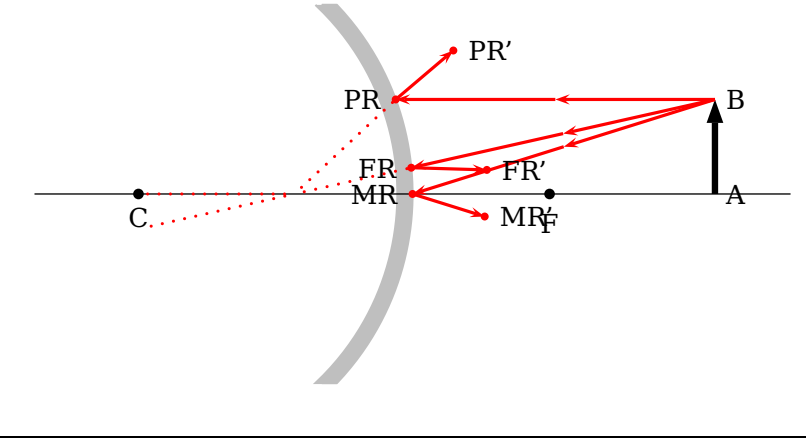

\mirrorDVG[mirrorType=SPH]

Without the option mirrorType=SPH you'll get a parabolic mirror (option PARA).

### <span id="page-27-0"></span>**11 \ABinterSPHLens**

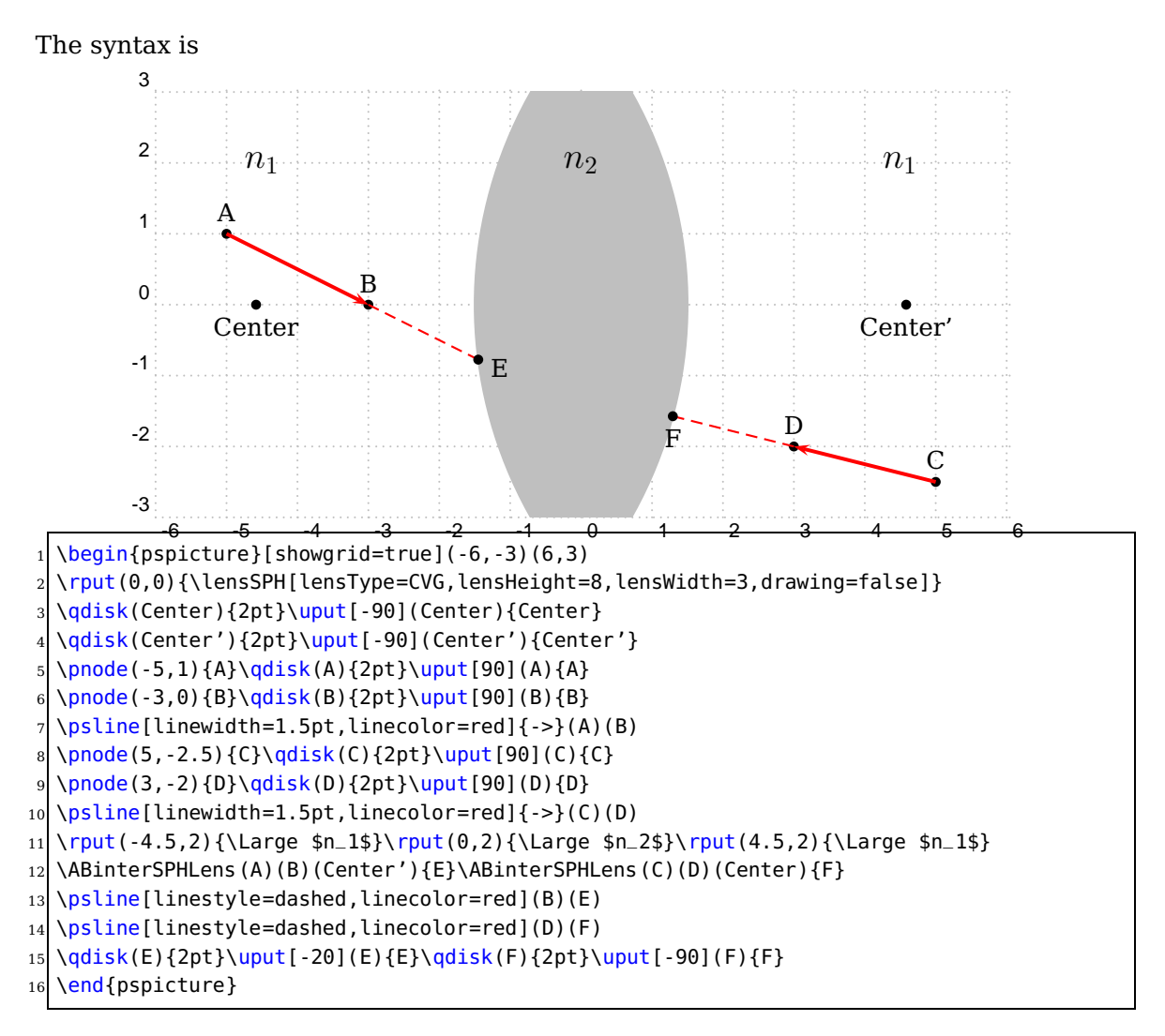

The macro needs two nodes for the rays, the coordinates/nodes of the center/middle of the sperical lens and a name of the intermediate node.In the figure the macro was called as

```
\ABinterSPHLens(A)(B)(Center'){E}
\ABinterSPHLens(C)(D)(Center){F}
```
# <span id="page-27-1"></span>**12 \lensSPHRay**

The syntax is

<span id="page-28-0"></span>\lensSPHRay [Options] (A)(B){refractA}{refractB}{NodeName}

This macro calculates the coordinates of the given ray  $\overline{AB}$  on its way into the lens. The only possible option rightRay=false|true<sup>2</sup> enables rays from the right to the left. There are still some problems with this option but try it out.

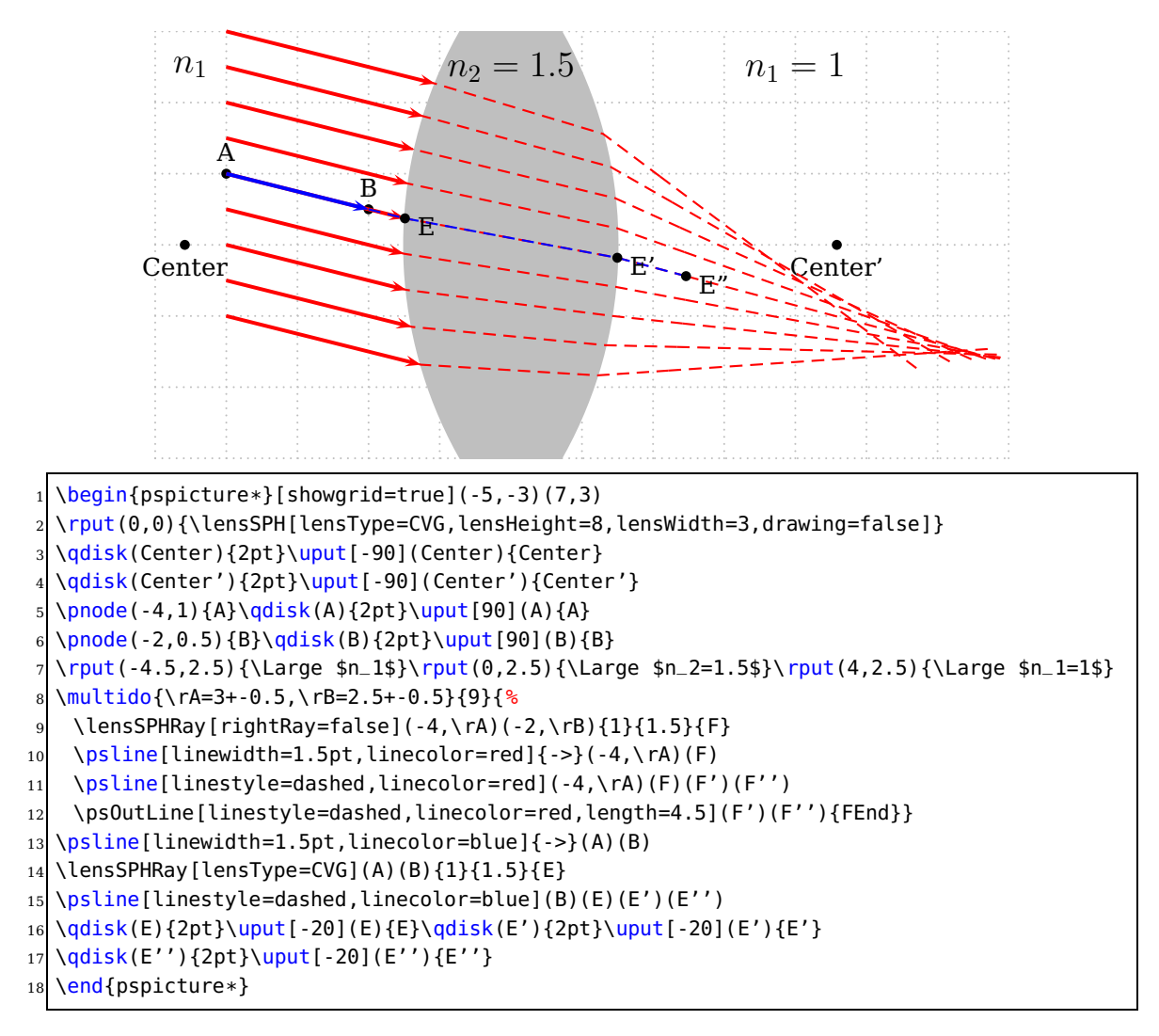

And the same with  $n_2 = 3$ :

2 Default is false

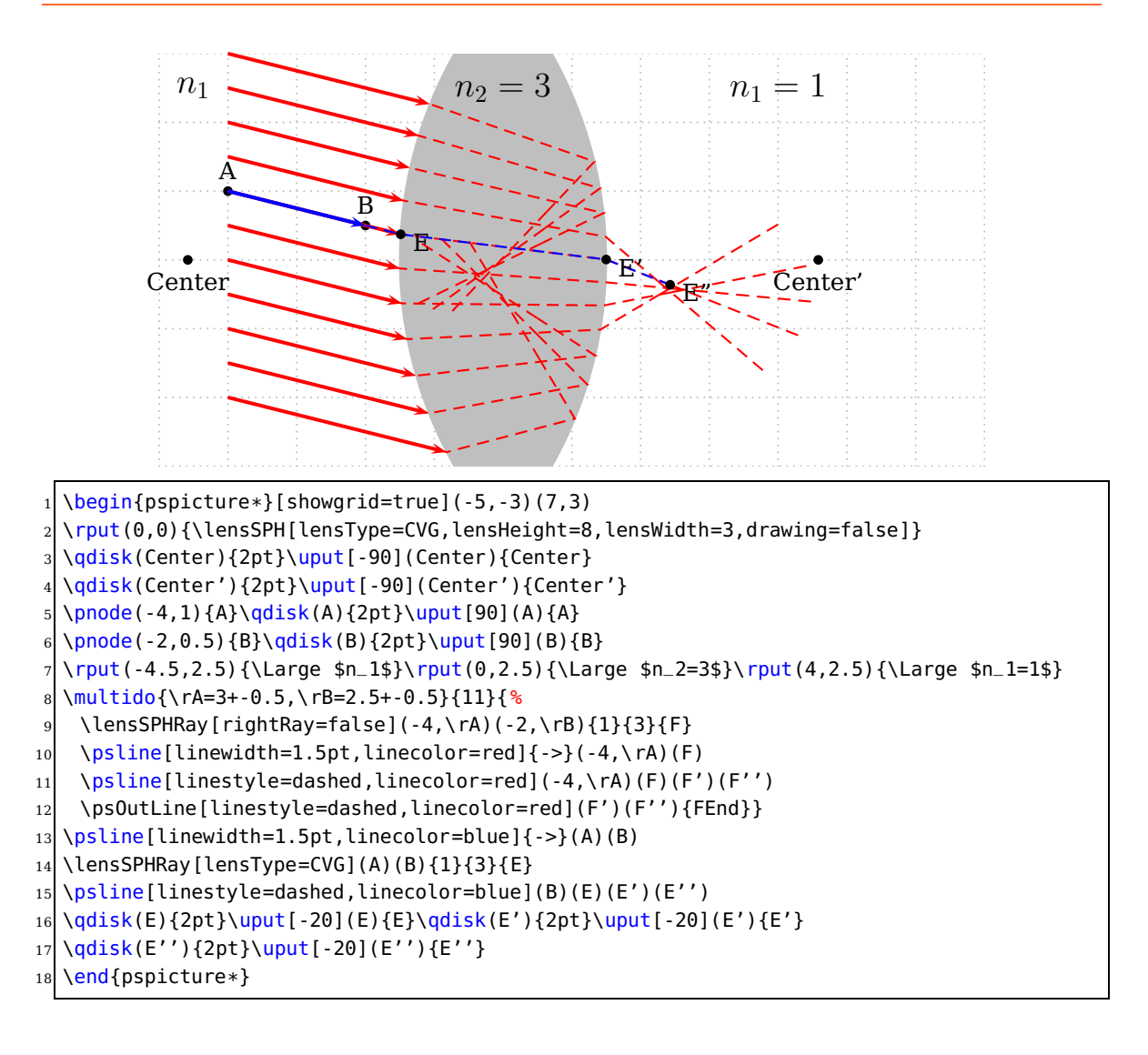

# <span id="page-30-1"></span><span id="page-30-0"></span>**13 \reflectionRay**

The syntax is

```
\reflectionRay [Options] (A)(B){NodeName}
```
This macro calculates the coordinates of the given ray  $\overline{AB}$  on its way out of the mirror. The only senseful option is mirrorType=CVG or mirrorType=DVG . The most important fact is that the point B must be the one on the mirror. If you do not know it's coordinates you can use the macro ABinterSPHLens [lensType=CVG](A1)(A2)(Center){NodeName), which calculates the coordinates of the intermediate point.

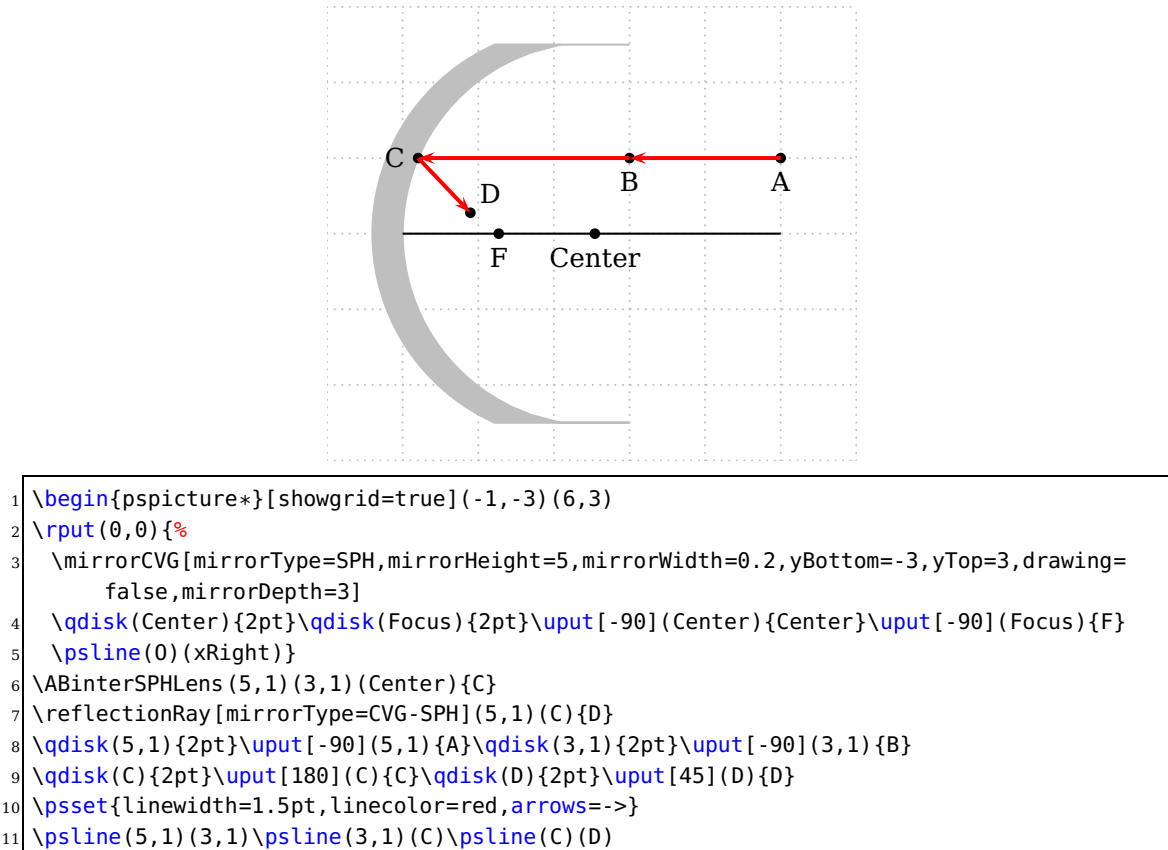

```
12 \end{pspicture*}
```
#### <span id="page-31-0"></span>**13.1 Refraction at a Spherical surface**

Construction for finding the position of the image point P' of a point object P formed by refraction at a sperical surface.

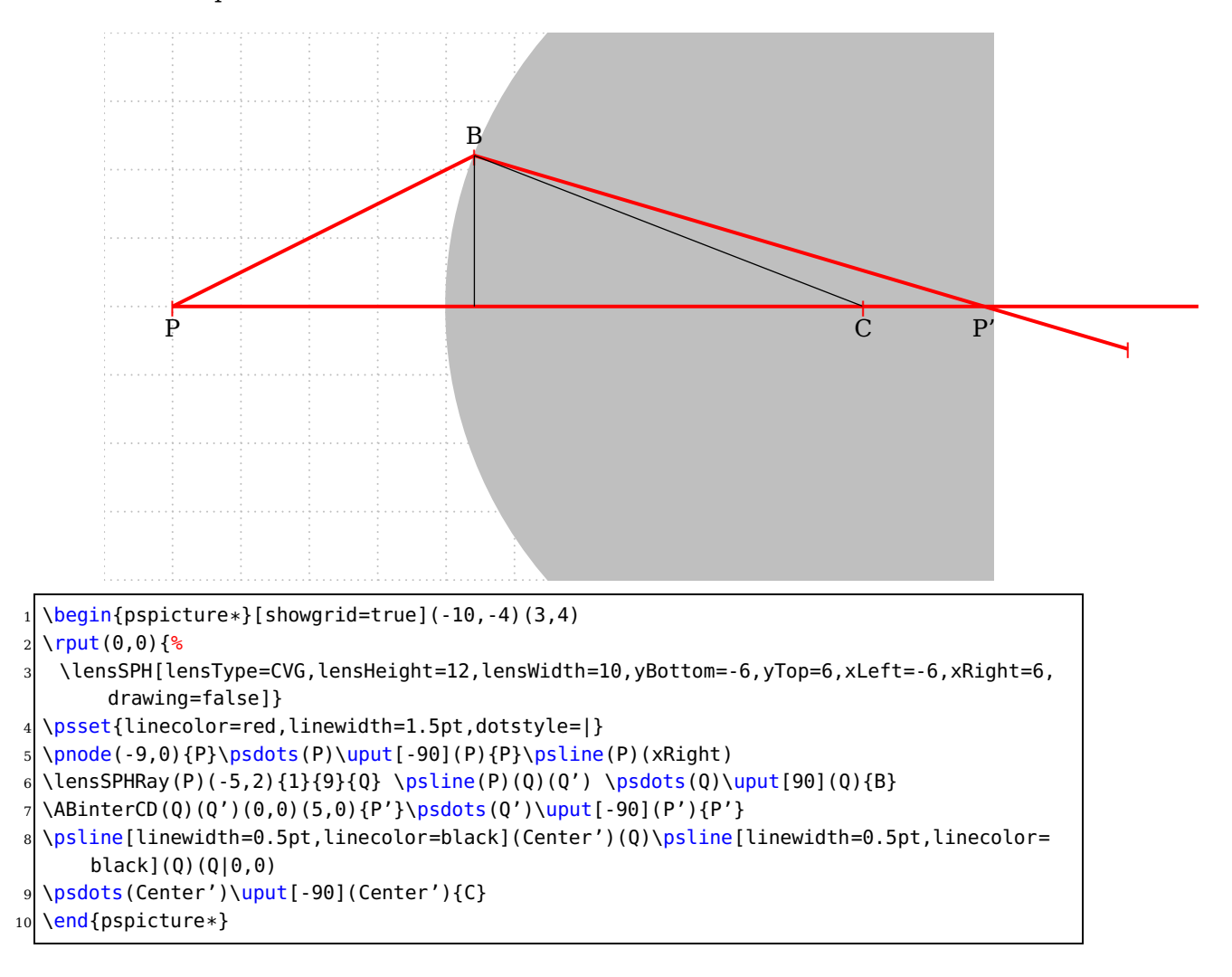

<span id="page-32-2"></span>Construction for determining the height of an image formed by refraction at a sperical surface.

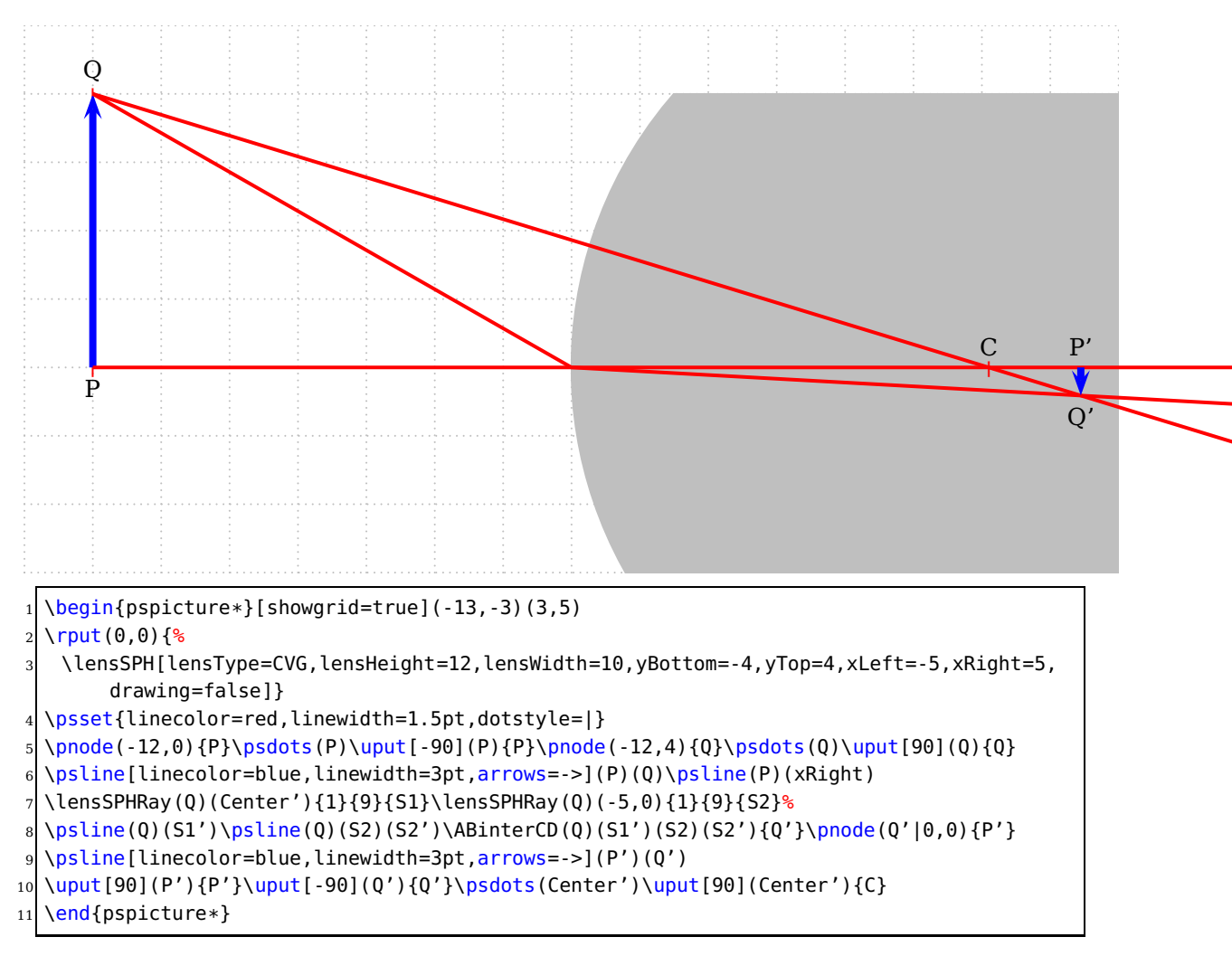

# <span id="page-32-0"></span>**14 Utility Macros**

<span id="page-32-1"></span>**14.1 \eye**

Syntax:

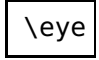

There are no Options for this symbol of an human eye (Figure **??**). Use the \rput-macro to put the eye elsewhere.

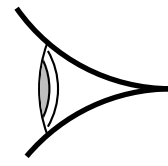

\begin{pspicture}(-1,-0.75)(1,0.75)  $\rVert(1,0)\{\eye\}$ \end{pspicture}

### <span id="page-33-2"></span><span id="page-33-0"></span>**15 \Arrows**

Syntax wirh the following options:

\Arrows [Options] (NodeA)(NodeB)

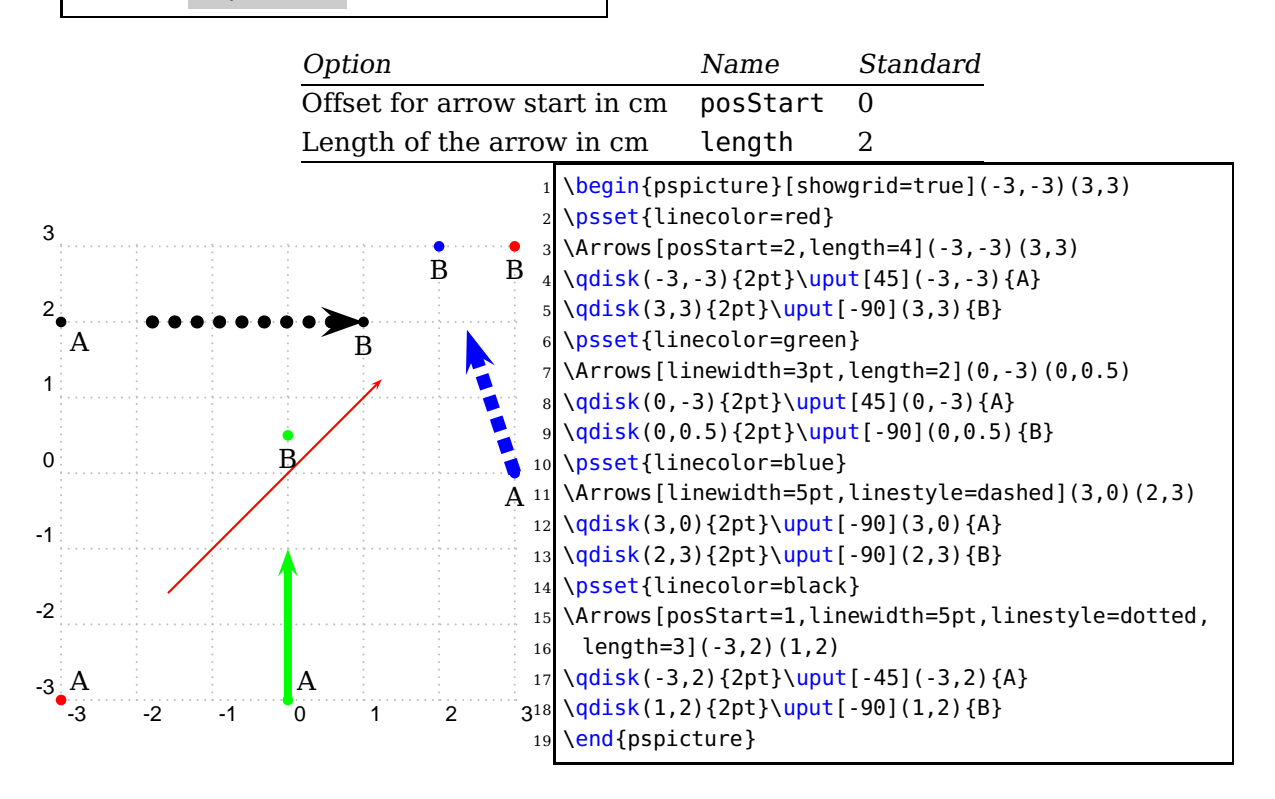

# <span id="page-33-1"></span>**16 \psOutLine and \psBeforeLine**

Syntax:

```
\psOutLine [Options] (NodeA)(NodeB){EndNode}
\psBeforeLine [Options] (NodeA)(NodeB){StartNode}
```
The only special option is length= $\langle$ value $\rangle$ . All other which are possible for \psline can <sub>3</sub> be used, too.

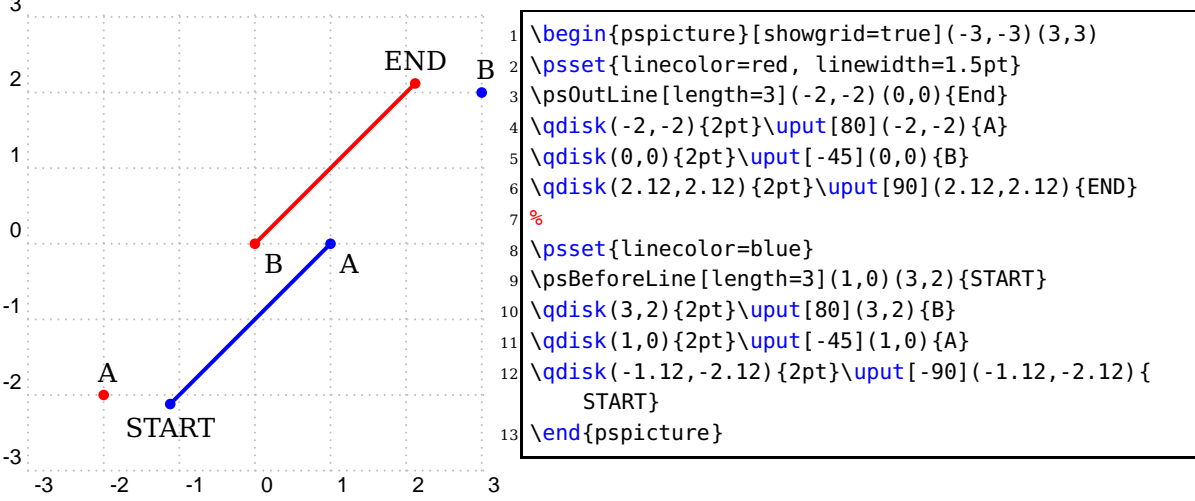

# <span id="page-34-2"></span><span id="page-34-0"></span>**17 \Parallel**

Syntax:

```
\Parallel [Options] (NodeA)(NodeB)(StartNode){End node}
```
The only special option for  $\u$ rallel is length= $\langle value \rangle$ . The nodes nodeA and nodeB are known nodes of a given line and Start node is the given node of a parallel line. End node is the name of the calculated line end.

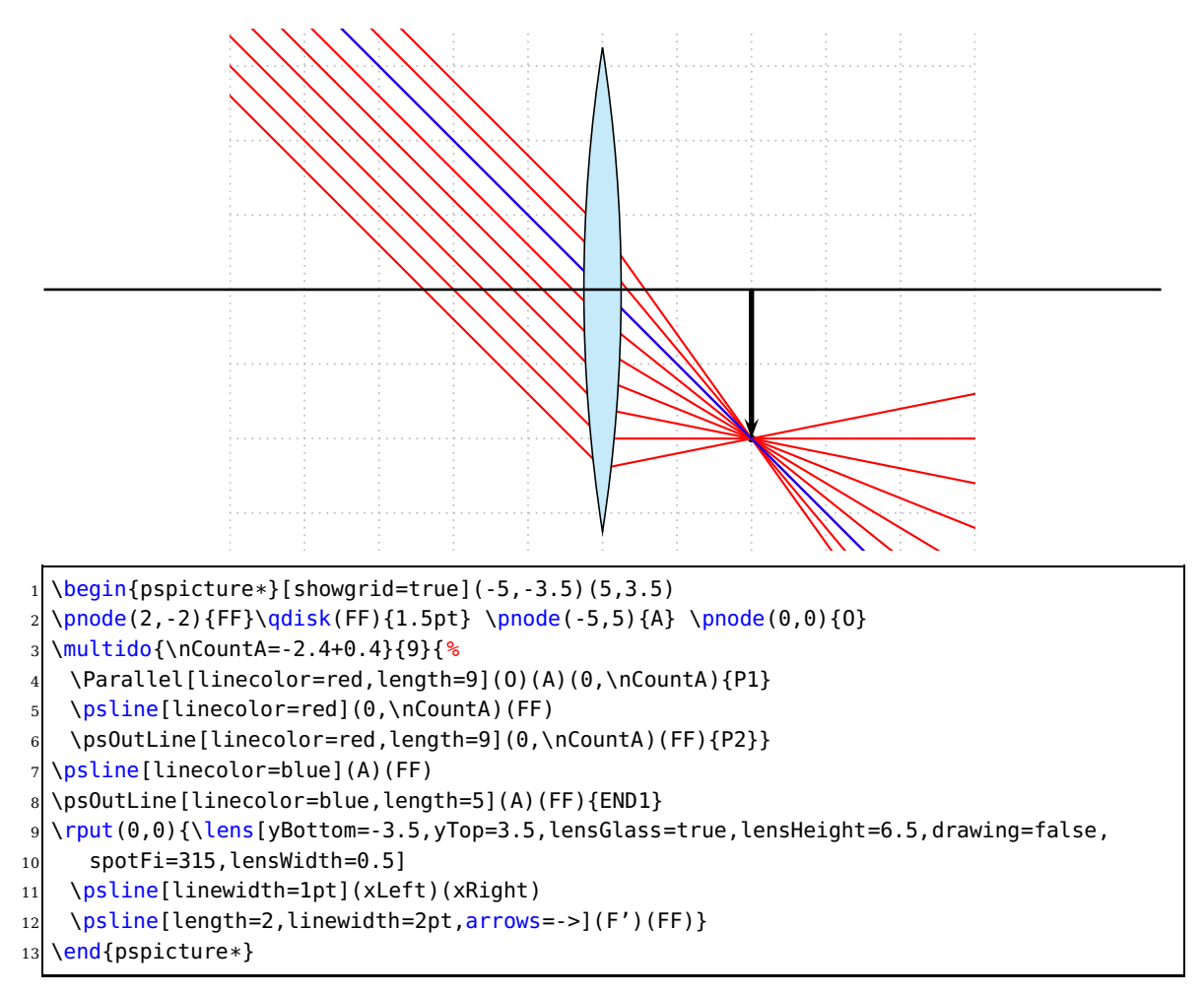

# <span id="page-34-1"></span>**18 \ABinterCD and \nodeBetween**

This macro is used by the \telescop macro. It determines the intersection point of two lines, in this case a ray and the mirror axis. The following figure shows a part of figure [10.](#page-12-3) Given are the points A, B (focus), C/D (mirror axis). We need the point E to draw the other rays for the ocular, which can be done with the \ABinterCD macro. The syntax is:

```
\Lambda(S)(B)(C)(D){E}
\setminusnodeBetween(A)(B){C}
```
<span id="page-35-2"></span>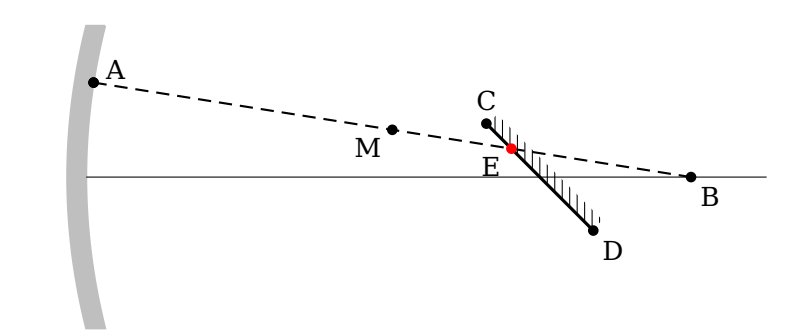

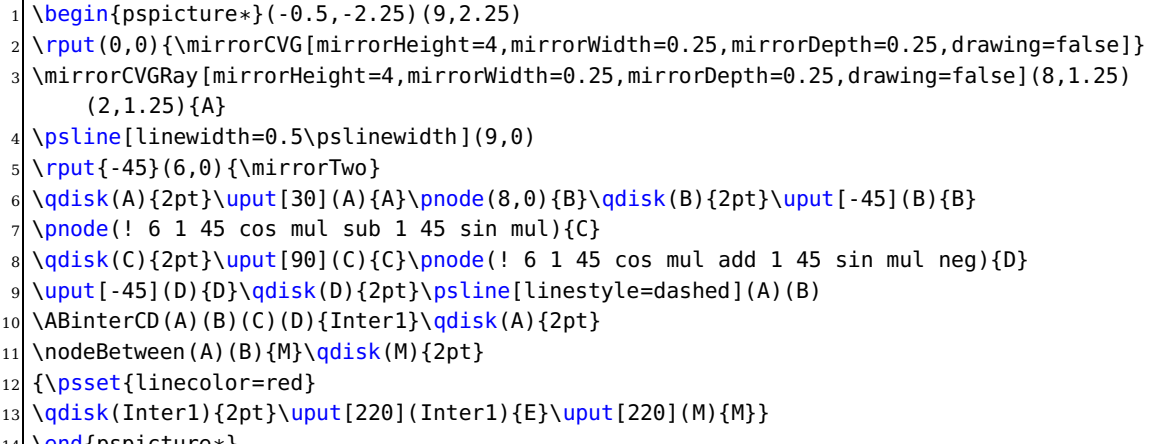

#### \end{pspicture\*}

## <span id="page-35-0"></span>**\rotateNode**

The syntax is

\rotateNode{NodeName}{Degrees}

The coordinates of the node A are changed to the new ones. Negative values are possible for rotating clockwise.

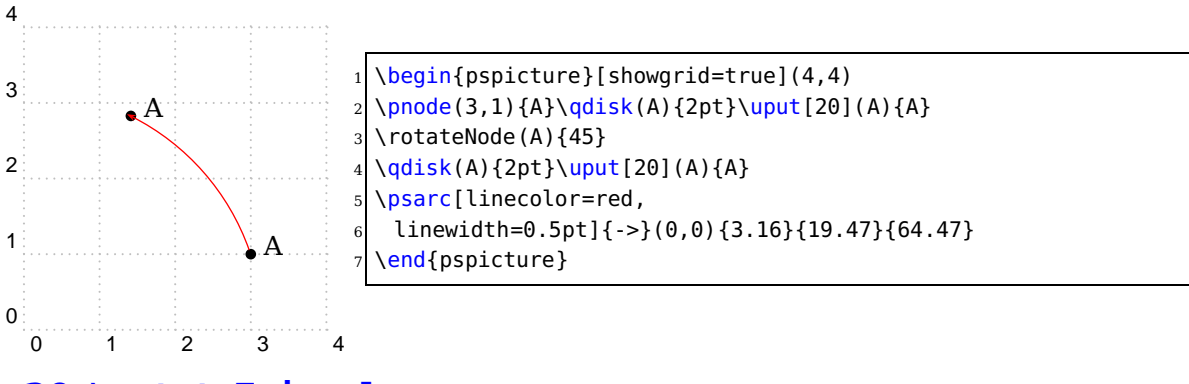

# <span id="page-35-1"></span>**\rotateTriangle**

The syntax is

<span id="page-36-1"></span>\rotateNode{NodeNameA}{NodeNameB}{NodeNameC}{Degrees}

The coordinates of the nodes A,B,C are changed to the new ones. Negative values are possible for rotating clockwise.

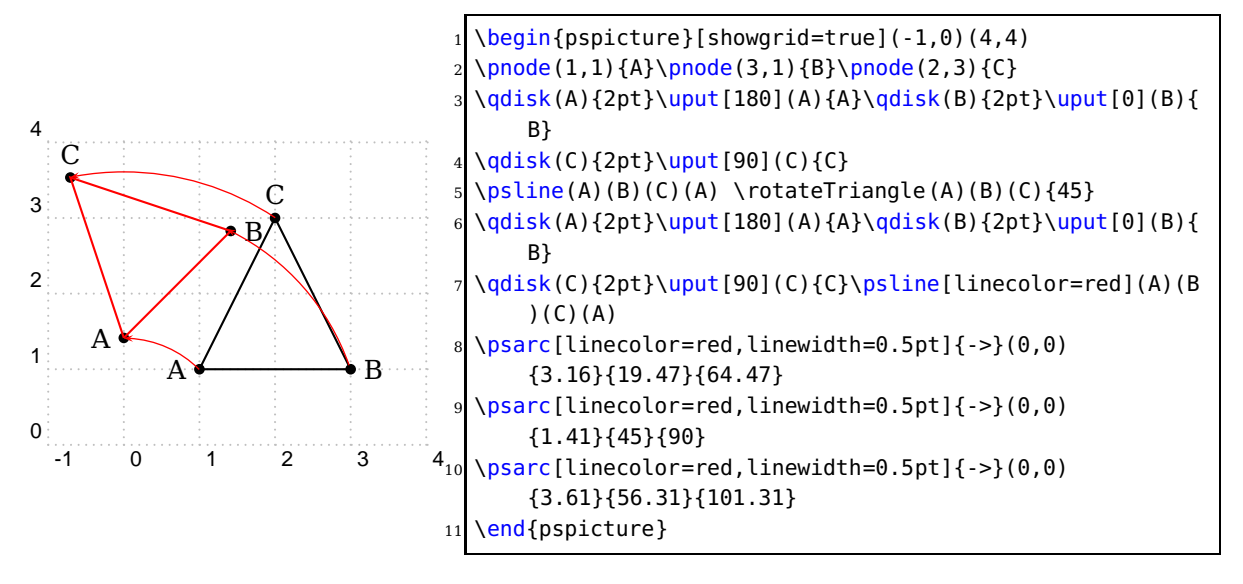

# <span id="page-36-0"></span>**21 \rotateFrame**

The syntax is

\rotateFrame{NodeNameA}{NodeNameB}{NodeNameC}{NodeNameD}{Degrees}

The coordinates of the nodes A,B,C,D are changed to the new ones. Negative values are possible for rotating clockwise.

<span id="page-37-2"></span>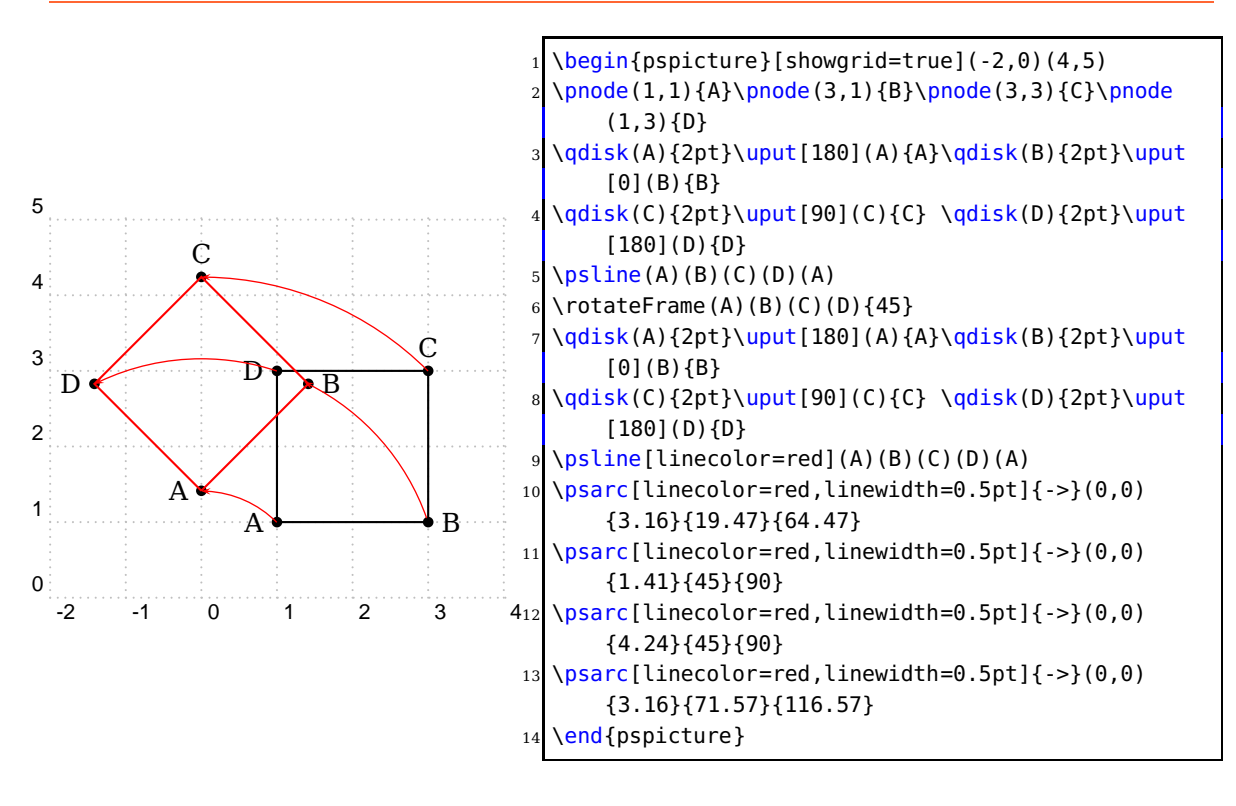

# <span id="page-37-0"></span>**22 \arrowLine**

The syntax is

\arrowLine [Options] (Start)(End){ArrowNumber}

Draws a line from Start to End with ArrowNumber arrows inside.

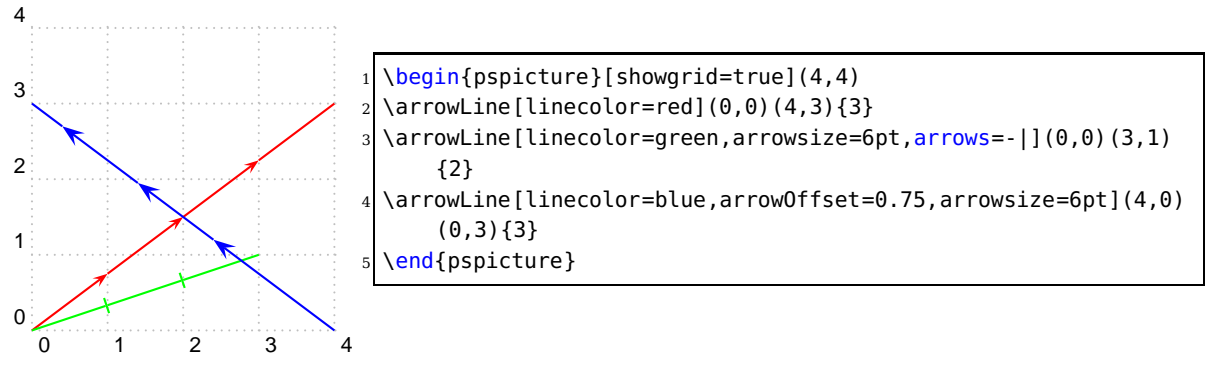

#### <span id="page-37-1"></span>**22.1 Options**

A special option is arrowOffset, which makes it possible to draw lines with different arrows. By default the arrows are placed symetrically. This can be moved by arrowOffset. Additionally all other valid options for pslines are possible her, too.

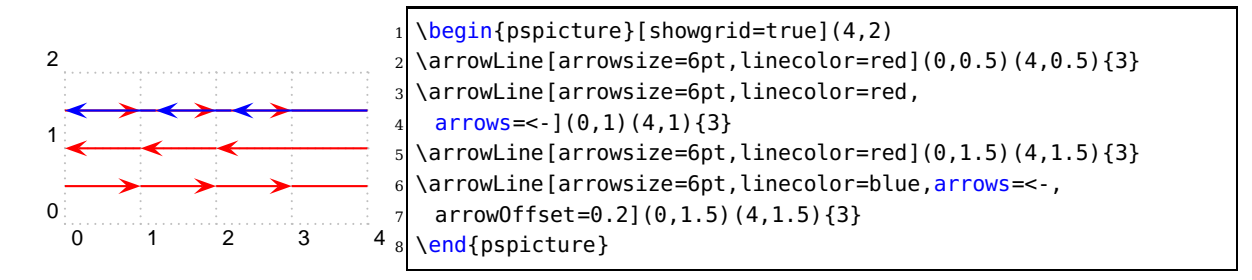

# <span id="page-39-0"></span>**23 List of all optional arguments for pst-optic**

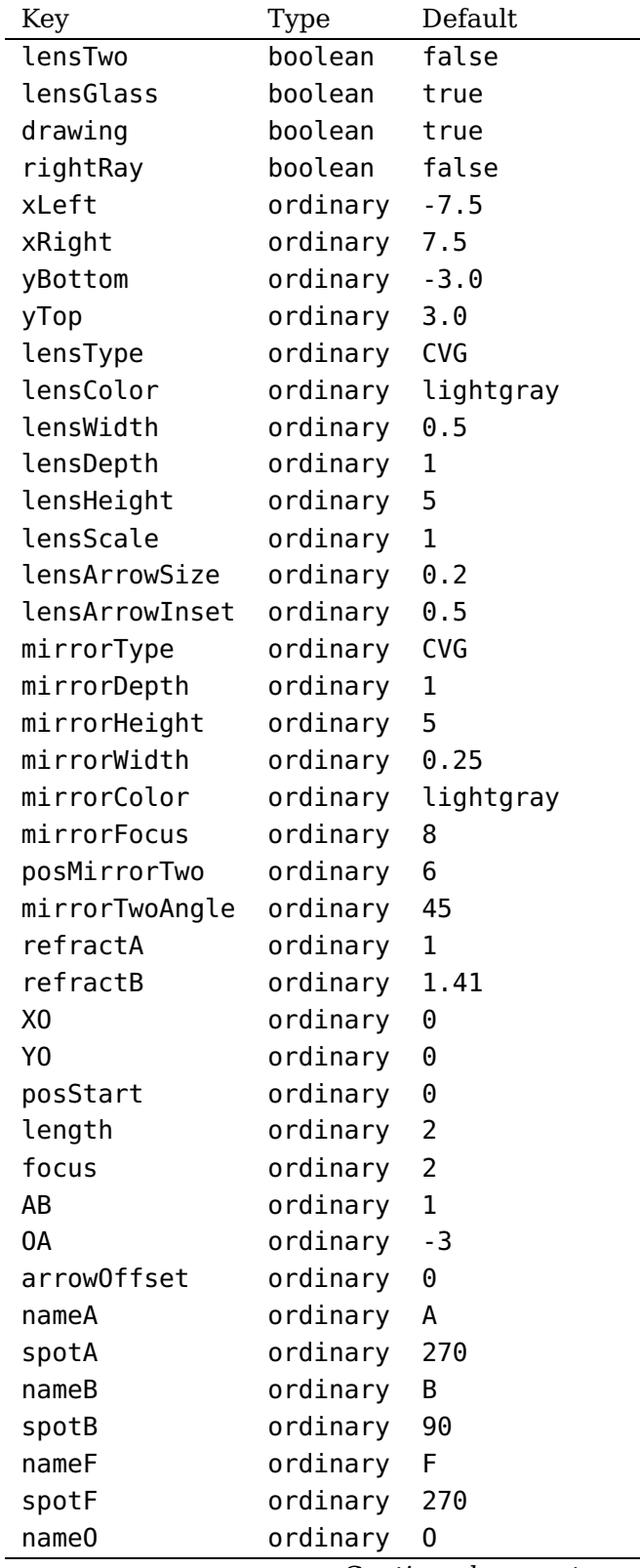

Continued on next page

| Continued from previous page |          |                 |
|------------------------------|----------|-----------------|
| Key                          | Type     | Default         |
| spot0                        | ordinary | 225             |
| nameAi                       | ordinary | A'              |
| spotAi                       | ordinary | 90              |
| nameBi                       | ordinary | в'              |
| spotBi                       | ordinary | 270             |
| nameFi                       | ordinary | F'              |
| spotFi                       | ordinary | 270             |
| rayColor                     | ordinary | red             |
| rayWidth                     | ordinary | 1.5\pslinewidth |
| AnglePrism                   | ordinary | [none]          |
| AnglePlan1                   | ordinary | [none]          |
| AnglePlan2                   | ordinary | [none]          |
| lambda                       | ordinary | [none]          |
| k                            | ordinary | [none]          |
| notations                    | boolean  | true            |

Continued from previous page

#### <span id="page-40-0"></span>**References**

- [1] Denis Girou and Manuel Luque. PST-lens PostScript macros for Generic TeX. <ftp://ftp.dante.de/tex-archive/graphics/pstricks/contrib/pst-lens/>, 2001.
- [2] Michel Goosens, Frank Mittelbach, Serbastian Rahtz, Denis Roegel, and Herbert Voß. The LAT<sub>F</sub>X Graphics Companion. Addison-Wesley Publishing Company, Reading, Mass., 2nd edition, 2007.
- [3] Laura E. Jackson and Herbert Voß. Die Plot-Funktionen von pst-plot. Die TEXnische Komödie, 2/02:27–34, June 2002.
- [4] Nikolai G. Kollock. PostScript richtig eingesetzt: vom Konzept zum praktischen Einsatz. IWT, Vaterstetten, 1989.
- [5] Manuel Luque. Vue en 3D. [http://members.aol.com/Mluque5130/](http://members.aol.com/Mluque5130/vue3d16112002.zip) [vue3d16112002.zip](http://members.aol.com/Mluque5130/vue3d16112002.zip), 2002.
- [6] Herbert Voß. Die mathematischen Funktionen von Postscript. Die TFXnische Komödie, 1/02:40–47, March 2002.
- [7] Herbert Voss. PSTricks Support for pdf. [http://PSTricks.de/pdf/pdfoutput.](http://PSTricks.de/pdf/pdfoutput.phtml) [phtml](http://PSTricks.de/pdf/pdfoutput.phtml), 2002.
- [8] Herbert Voß. LATEX in Mathematik und Naturwissenschaften. Franzis-Verlag, Poing, 2006.
- [9] Herbert Voß. PSTricks Grafik für T<sub>F</sub>X und  $\mu$ T<sub>F</sub>X. DANTE Lehmanns, Heidelberg/Hamburg, 5. edition, 2008.
- [10] Michael Wiedmann and Peter Karp. References for TEX and Friends. [http://www.](http://www.miwie.org/tex-refs/) [miwie.org/tex-refs/](http://www.miwie.org/tex-refs/), 2003.
- [11] Timothy Van Zandt. PSTricks PostScript macros for Generic TeX. [http://](http://www.tug.org/application/PSTricks) [www.tug.org/application/PSTricks](http://www.tug.org/application/PSTricks), 1993.

# **Index**

AB , [9](#page-8-3) \ABinterCD , [35](#page-34-2) alpha2 , [23](#page-22-1) AnglePlan1 , [21](#page-20-2) , [22](#page-21-2) AnglePlan2 , [21](#page-20-2) AnglePrism , [21](#page-20-2) , [23](#page-22-1) \arrowLine , [38](#page-37-2) arrowOffset , [38](#page-37-2) \Arrows , [34](#page-33-2) B'1 , [12](#page-11-2) B1 , [12](#page-11-2) \beamLight , [19](#page-18-1) CVG , [9](#page-8-3) , [25](#page-24-2) , [31](#page-30-1) drawing , [14](#page-13-2) DVG , [9](#page-8-3) , [25](#page-24-2) , [31](#page-30-1) Environment pspicture , [5](#page-4-2) , [9](#page-8-3) , [19](#page-18-1) \eye , [33](#page-32-2) F'1 , [12](#page-11-2) factice , [9](#page-8-3) focus , [9](#page-8-3) I11 , [12](#page-11-2) k , [21](#page-20-2) , [22](#page-21-2) , [24](#page-23-0) Keyvalue CVG , [9](#page-8-3) DVG , [9](#page-8-3) PCVG , [9](#page-8-3) PDVG , [9](#page-8-3) Keyword AB , [9](#page-8-3) alpha2 , [23](#page-22-1) AnglePlan1 , [21](#page-20-2) , [22](#page-21-2) AnglePlan2 , [21](#page-20-2) AnglePrism , [21](#page-20-2) , [23](#page-22-1) arrowOffset , [38](#page-37-2) drawing , [14](#page-13-2) focus , [9](#page-8-3) k , [21](#page-20-2) , [22](#page-21-2) , [24](#page-23-0)

lambda , [21](#page-20-2) length , [34](#page-33-2) , [35](#page-34-2) lensarrowinset , [9](#page-8-3) lensarrowsize , [9](#page-8-3) lenscolor, [9](#page-8-3) lensGlass, [9](#page-8-3) lensHeight , [9](#page-8-3) , [25](#page-24-2) lensScale, [9](#page-8-3) lensTwo , [9](#page-8-3) lensType, [9](#page-8-3), [25](#page-24-2) lensWidth, [9](#page-8-3), [25](#page-24-2) mirrorColor , [14](#page-13-2) mirrorDepth , [14](#page-13-2) mirrorFocus , [14](#page-13-2) mirrorHeight , [14](#page-13-2) mirrorTwoAngle , [14](#page-13-2) mirrorType , [27](#page-26-2) , [31](#page-30-1) mirrorWidth , [14](#page-13-2) nameA, [5](#page-4-2) nameAi , [5](#page-4-2) nameB , [5](#page-4-2) nameBi , [5](#page-4-2) nameF , [5](#page-4-2) nameFi , [5](#page-4-2) name0, [5](#page-4-2) notations , [21](#page-20-2) OA , [9](#page-8-3) , [25](#page-24-2) posMirrorTwo , [14](#page-13-2) posStart , [34](#page-33-2) rayColor , [5](#page-4-2) , [14](#page-13-2) refractB , [25](#page-24-2) rightRay , [29](#page-28-0) spotA , [5](#page-4-2) spotAi , [5](#page-4-2) spotB , [5](#page-4-2) spotBi , [5](#page-4-2) spotF , [5](#page-4-2) spotFi , [5](#page-4-2) spotO , [5](#page-4-2) xBottom , [5](#page-4-2) , [14](#page-13-2) xLeft , [5](#page-4-2) , [14](#page-13-2) XO , [5](#page-4-2)

xRight , [5](#page-4-2) , [14](#page-13-2) xTop , [5](#page-4-2) , [14](#page-13-2) YO , [5](#page-4-2) lambda , [21](#page-20-2) length , [34](#page-33-2) , [35](#page-34-2) \lens , [7](#page-6-4) , [9](#page-8-3) , [12](#page-11-2) lensarrowinset , [9](#page-8-3) lensarrowsize , [9](#page-8-3) lenscolor, [9](#page-8-3) \lensCVG , [7](#page-6-4) \lensDVG , [7](#page-6-4) lensGlass, [9](#page-8-3) lensHeight , [9](#page-8-3) , [25](#page-24-2) lensScale, [9](#page-8-3) \lensSPH , [25](#page-24-2) \lensSPHRay , [29](#page-28-0) lensTwo , [9](#page-8-3) lensType, [9](#page-8-3), [25](#page-24-2) lensWidth , [9](#page-8-3) , [25](#page-24-2) Macro \ABinterCD , [35](#page-34-2) \arrowLine , [38](#page-37-2) \Arrows , [34](#page-33-2) \beamLight , [19](#page-18-1) \eye , [33](#page-32-2) \lens , [7](#page-6-4) , [9](#page-8-3) , [12](#page-11-2) \lensCVG , [7](#page-6-4) \lensDVG , [7](#page-6-4) \lensSPH , [25](#page-24-2) \lensSPHRay , [29](#page-28-0) \mirrorCVG , [15](#page-14-2) , [27](#page-26-2) \mirrorCVGRay , [17](#page-16-3) \mirrorDVG , [27](#page-26-2) \mirrorDVGRay , [17](#page-16-3) \newpsstyle , [6](#page-5-2) \nodeBetween , [35](#page-34-2) \Parallel , [12](#page-11-2) , [35](#page-34-2) \planMirrorRay , [17](#page-16-3) \psBeforeLine , [34](#page-33-2) \psline , [34](#page-33-2) \psOutLine , [34](#page-33-2) \pst-optic , [5](#page-4-2) \pstextpath , [17](#page-16-3) \rayInterLense , [12](#page-11-2)

\reflectionRay , [31](#page-30-1) \refractionRay , [20](#page-19-3) \resetOpticOptions , [6](#page-5-2) \rotateFrame , [37](#page-36-1) \rotateNode , [36](#page-35-2) , [37](#page-36-1) \rput , [5](#page-4-2) , [9](#page-8-3) , [19](#page-18-1) , [33](#page-32-2) \symPlan , [17](#page-16-3) \telescop , [13](#page-12-4) , [35](#page-34-2) \Transform , [9](#page-8-3) mirrorColor , [14](#page-13-2) \mirrorCVG , [15](#page-14-2) , [27](#page-26-2) \mirrorCVGRay , [17](#page-16-3) mirrorDepth , [14](#page-13-2) \mirrorDVG , [27](#page-26-2) \mirrorDVGRay , [17](#page-16-3) mirrorFocus , [14](#page-13-2) mirrorHeight , [14](#page-13-2) MirrorNode , [17](#page-16-3) MirrorNode' , [17](#page-16-3) MirrorNode" , [17](#page-16-3) mirrorTwoAngle , [14](#page-13-2) mirrorType , [27](#page-26-2) , [31](#page-30-1) mirrorWidth , [14](#page-13-2) multido , [4](#page-3-0) nameA, [5](#page-4-2) nameAi , [5](#page-4-2) nameB, [5](#page-4-2) nameBi , [5](#page-4-2) nameF , [5](#page-4-2) nameFi , [5](#page-4-2) name0, [5](#page-4-2) \newpsstyle , [6](#page-5-2) \nodeBetween , [35](#page-34-2) notations , [21](#page-20-2) OA , [9](#page-8-3) , [25](#page-24-2) opticalAxis, [6](#page-5-2) Package multido , [4](#page-3-0) pst-3d , [4](#page-3-0) pst-grad , [4](#page-3-0) pst-math , [4](#page-3-0) pst-node , [4](#page-3-0) pst-optic , [4](#page-3-0) , [6](#page-5-2)

pst-plot , [4](#page-3-0) pst-text , [17](#page-16-3) pst-xke , [4](#page-3-0) pstricks , [4](#page-3-0) , [5](#page-4-2) \Parallel , [12](#page-11-2) , [35](#page-34-2) PCVG , [9](#page-8-3) PDVG , [9](#page-8-3) \planMirrorRay , [17](#page-16-3) posMirrorTwo , [14](#page-13-2) posStart , [34](#page-33-2) \psBeforeLine , [34](#page-33-2) \psline , [34](#page-33-2) \psOutLine , [34](#page-33-2) pspicture , [5](#page-4-2) , [9](#page-8-3) , [19](#page-18-1) pst-3d , [4](#page-3-0) pst-grad , [4](#page-3-0) pst-math , [4](#page-3-0) pst-node , [4](#page-3-0) \pst-optic , [5](#page-4-2) pst-optic, [4](#page-3-0), [6](#page-5-2) pst-plot , [4](#page-3-0) pst-text , [17](#page-16-3) pst-xke , [4](#page-3-0) \pstextpath , [17](#page-16-3) pstricks , [4](#page-3-0) , [5](#page-4-2) rayColor , [5](#page-4-2) , [14](#page-13-2) \rayInterLense , [12](#page-11-2) \reflectionRay , [31](#page-30-1) refractA , [20](#page-19-3) , [26](#page-25-1) refractB , [20](#page-19-3) , [25](#page-24-2) , [26](#page-25-1) \refractionRay , [20](#page-19-3) \resetOpticOptions , [6](#page-5-2) rightRay , [29](#page-28-0) \rotateFrame , [37](#page-36-1) \rotateNode , [36](#page-35-2) , [37](#page-36-1) \rput , [5](#page-4-2) , [9](#page-8-3) , [19](#page-18-1) , [33](#page-32-2) SPH , [27](#page-26-2) spotA , [5](#page-4-2) spotAi , [5](#page-4-2) spotB , [5](#page-4-2) spotBi , [5](#page-4-2) spotF , [5](#page-4-2) spotFi , [5](#page-4-2)

spotO , [5](#page-4-2)

Syntax B'1 , [12](#page-11-2) B1 , [12](#page-11-2) F'1 , [12](#page-11-2) I11 , [12](#page-11-2) MirrorNode , [17](#page-16-3) MirrorNode' , [17](#page-16-3) MirrorNode" , [17](#page-16-3) opticalAxis , [6](#page-5-2) refractA , [20](#page-19-3) , [26](#page-25-1) refractB , [20](#page-19-3) , [26](#page-25-1) \telescop , [13](#page-12-4) , [35](#page-34-2) \Transform , [9](#page-8-3) true , [9](#page-8-3) Value CVG , [25](#page-24-2) , [31](#page-30-1) DVG , [25](#page-24-2) , [31](#page-30-1) SPH , [27](#page-26-2) true , [9](#page-8-3) xBottom , [5](#page-4-2) , [14](#page-13-2) xLeft , [5](#page-4-2) , [14](#page-13-2) XO , [5](#page-4-2) xRight , [5](#page-4-2) , [14](#page-13-2) xTop , [5](#page-4-2) , [14](#page-13-2)

\symPlan , [17](#page-16-3)

```
YO
,
5
```